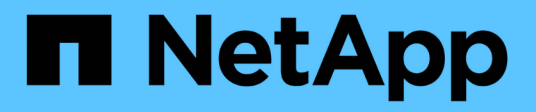

## **Kubernetes** 集群文档

Kubernetes clusters

NetApp April 16, 2024

This PDF was generated from https://docs.netapp.com/zh-cn/bluexp-kubernetes/index.html on April 16, 2024. Always check docs.netapp.com for the latest.

# 目录

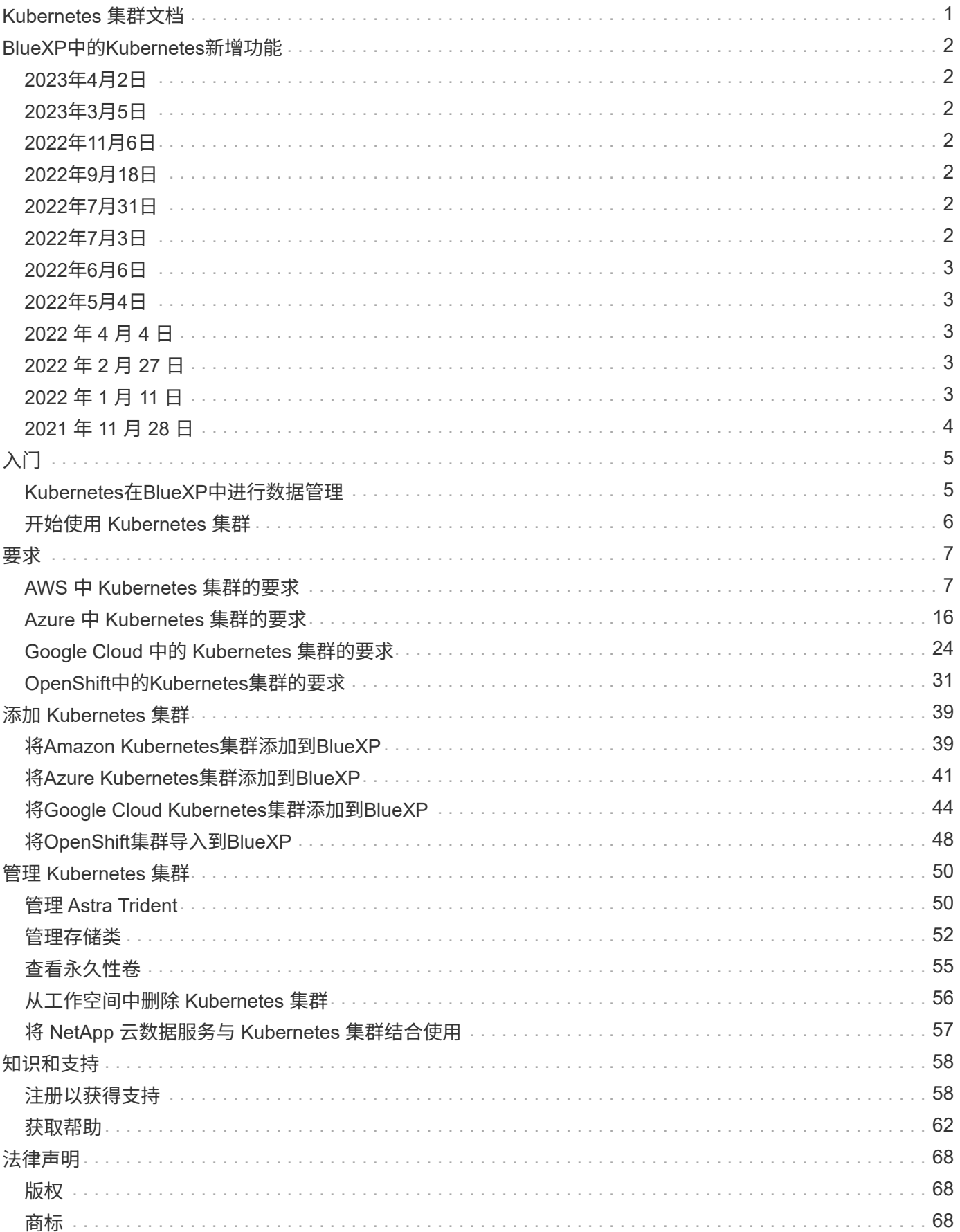

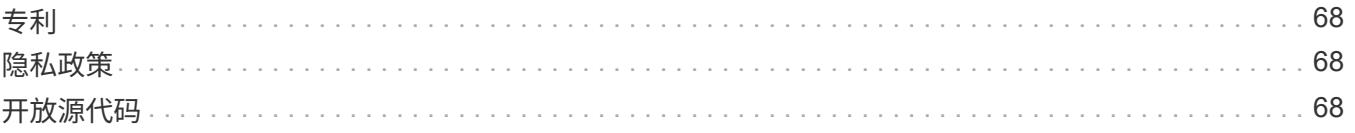

# <span id="page-3-0"></span>**Kubernetes** 集群文档

# <span id="page-4-0"></span>**BlueXP**中的**Kubernetes**新增功能

了解BlueXP中的Kubelnetes的新增功能。

## <span id="page-4-1"></span>**2023**年**4**月**2**日

- 您现在可以: ["](https://docs.netapp.com/us-en/bluexp-kubernetes/task/task-k8s-manage-trident.html)[卸载](https://docs.netapp.com/us-en/bluexp-kubernetes/task/task-k8s-manage-trident.html)[Astra Trident"](https://docs.netapp.com/us-en/bluexp-kubernetes/task/task-k8s-manage-trident.html) 使用Trident操作员或BlueXP安装的。
- 文档中对用户界面进行了改进、并更新了屏幕截图。

## <span id="page-4-2"></span>**2023**年**3**月**5**日

- BlueXP中的Kubernetes现在支持Astra Trident 23.01。
- 文档中对用户界面进行了改进、并更新了屏幕截图。

## <span id="page-4-3"></span>**2022**年**11**月**6**日

时间 ["](https://docs.netapp.com/us-en/bluexp-kubernetes/task/task-k8s-manage-storage-classes.html#add-storage-classes)[定义存储类](https://docs.netapp.com/us-en/bluexp-kubernetes/task/task-k8s-manage-storage-classes.html#add-storage-classes)["](https://docs.netapp.com/us-en/bluexp-kubernetes/task/task-k8s-manage-storage-classes.html#add-storage-classes)、现在、您可以为块或文件系统存储启用存储类经济性。

## <span id="page-4-4"></span>**2022**年**9**月**18**日

现在、您可以将自管理的OpenShift集群导入到Cloud Manager中。

- ["OpenShift](https://docs.netapp.com/us-en/bluexp-kubernetes/requirements/kubernetes-reqs-openshift.html)[中的](https://docs.netapp.com/us-en/bluexp-kubernetes/requirements/kubernetes-reqs-openshift.html)[Kubernetes](https://docs.netapp.com/us-en/bluexp-kubernetes/requirements/kubernetes-reqs-openshift.html)[集群的要求](https://docs.netapp.com/us-en/bluexp-kubernetes/requirements/kubernetes-reqs-openshift.html)["](https://docs.netapp.com/us-en/bluexp-kubernetes/requirements/kubernetes-reqs-openshift.html)
- ["](https://docs.netapp.com/us-en/bluexp-kubernetes/task/task-kubernetes-discover-openshift.html)[将](https://docs.netapp.com/us-en/bluexp-kubernetes/task/task-kubernetes-discover-openshift.html)[OpenShift](https://docs.netapp.com/us-en/bluexp-kubernetes/task/task-kubernetes-discover-openshift.html)[集群导入到](https://docs.netapp.com/us-en/bluexp-kubernetes/task/task-kubernetes-discover-openshift.html)[Cloud Manager](https://docs.netapp.com/us-en/bluexp-kubernetes/task/task-kubernetes-discover-openshift.html)[中](https://docs.netapp.com/us-en/bluexp-kubernetes/task/task-kubernetes-discover-openshift.html)["](https://docs.netapp.com/us-en/bluexp-kubernetes/task/task-kubernetes-discover-openshift.html)

## <span id="page-4-5"></span>**2022**年**7**月**31**日

• 使用存储类中新的`监视`动词以及备份和还原YAML配置、Cloud Manager现在可以监控Kubernetes集群中对 集群后端所做的更改、并在集群上配置了自动备份的情况下自动为新的永久性卷启用备份。

["AWS](https://docs.netapp.com/us-en/bluexp-kubernetes/requirements/kubernetes-reqs-aws.html) [中](https://docs.netapp.com/us-en/bluexp-kubernetes/requirements/kubernetes-reqs-aws.html) [Kubernetes](https://docs.netapp.com/us-en/bluexp-kubernetes/requirements/kubernetes-reqs-aws.html) [集群的要求](https://docs.netapp.com/us-en/bluexp-kubernetes/requirements/kubernetes-reqs-aws.html)["](https://docs.netapp.com/us-en/bluexp-kubernetes/requirements/kubernetes-reqs-aws.html)

["Azure](https://docs.netapp.com/us-en/bluexp-kubernetes/requirements/kubernetes-reqs-aks.html) [中](https://docs.netapp.com/us-en/bluexp-kubernetes/requirements/kubernetes-reqs-aks.html) [Kubernetes](https://docs.netapp.com/us-en/bluexp-kubernetes/requirements/kubernetes-reqs-aks.html) [集群的要求](https://docs.netapp.com/us-en/bluexp-kubernetes/requirements/kubernetes-reqs-aks.html)["](https://docs.netapp.com/us-en/bluexp-kubernetes/requirements/kubernetes-reqs-aks.html)

["Google Cloud](https://docs.netapp.com/us-en/bluexp-kubernetes/requirements/kubernetes-reqs-gke.html) [中的](https://docs.netapp.com/us-en/bluexp-kubernetes/requirements/kubernetes-reqs-gke.html) [Kubernetes](https://docs.netapp.com/us-en/bluexp-kubernetes/requirements/kubernetes-reqs-gke.html) [集群的要求](https://docs.netapp.com/us-en/bluexp-kubernetes/requirements/kubernetes-reqs-gke.html)["](https://docs.netapp.com/us-en/bluexp-kubernetes/requirements/kubernetes-reqs-gke.html)

• 时间 ["](https://docs.netapp.com/us-en/bluexp-kubernetes/task/task-k8s-manage-storage-classes.html#add-storage-classes)[定义存储类](https://docs.netapp.com/us-en/bluexp-kubernetes/task/task-k8s-manage-storage-classes.html#add-storage-classes)["](https://docs.netapp.com/us-en/bluexp-kubernetes/task/task-k8s-manage-storage-classes.html#add-storage-classes)、现在、您可以为块存储指定文件系统类型(fstype)。

## <span id="page-4-6"></span>**2022**年**7**月**3**日

• 如果使用Trident操作员部署了Astra Trident、则现在可以使用Cloud Manager升级到最新版本的Astra Trident。

["](https://docs.netapp.com/us-en/bluexp-kubernetes/task/task-k8s-manage-trident.html)[安装和管理](https://docs.netapp.com/us-en/bluexp-kubernetes/task/task-k8s-manage-trident.html)[Astra Trident"](https://docs.netapp.com/us-en/bluexp-kubernetes/task/task-k8s-manage-trident.html)

• 现在、您可以将Kubernetes集群拖放到AWS FSX for ONTAP 工作环境中、以便直接从Canvas添加存储类。

["](https://docs.netapp.com/us-en/bluexp-kubernetes/task/task-k8s-manage-storage-classes.html#add-storage-classes)[添加存储类](https://docs.netapp.com/us-en/bluexp-kubernetes/task/task-k8s-manage-storage-classes.html#add-storage-classes)["](https://docs.netapp.com/us-en/bluexp-kubernetes/task/task-k8s-manage-storage-classes.html#add-storage-classes)

## <span id="page-5-0"></span>**2022**年**6**月**6**日

Cloud Manager现在支持将适用于ONTAP 的Amazon FSX用作后端存储。

## <span id="page-5-1"></span>**2022**年**5**月**4**日

## 拖放以添加存储类

现在、您可以将Kubernetes集群拖放到Cloud Volumes ONTAP 工作环境中、以便直接从Canvas添加存储类。

["](https://docs.netapp.com/us-en/bluexp-kubernetes/task/task-k8s-manage-storage-classes.html#add-storage-classes)[添加存储类](https://docs.netapp.com/us-en/bluexp-kubernetes/task/task-k8s-manage-storage-classes.html#add-storage-classes)["](https://docs.netapp.com/us-en/bluexp-kubernetes/task/task-k8s-manage-storage-classes.html#add-storage-classes)

## <span id="page-5-2"></span>**2022** 年 **4** 月 **4** 日

### 使用 **Cloud Manager** 资源页面管理 **Kubernetes** 集群

现在, Kubernetes 集群管理已增强了直接与集群工作环境的集成。新的 ["](https://docs.netapp.com/us-en/bluexp-kubernetes/task/task-k8s-quick-start.html)[快速入门](https://docs.netapp.com/us-en/bluexp-kubernetes/task/task-k8s-quick-start.html)["](https://docs.netapp.com/us-en/bluexp-kubernetes/task/task-k8s-quick-start.html) 让您快速启动和运行。

现在,您可以从集群资源页面执行以下操作。

- ["](https://docs.netapp.com/us-en/bluexp-kubernetes/task/task-k8s-manage-trident.html)[安装](https://docs.netapp.com/us-en/bluexp-kubernetes/task/task-k8s-manage-trident.html) [Astra Trident"](https://docs.netapp.com/us-en/bluexp-kubernetes/task/task-k8s-manage-trident.html)
- ["](https://docs.netapp.com/us-en/bluexp-kubernetes/task/task-k8s-manage-storage-classes.html)[添加存储类](https://docs.netapp.com/us-en/bluexp-kubernetes/task/task-k8s-manage-storage-classes.html)["](https://docs.netapp.com/us-en/bluexp-kubernetes/task/task-k8s-manage-storage-classes.html)
- ["](https://docs.netapp.com/us-en/bluexp-kubernetes/task/task-k8s-manage-persistent-volumes.html)[查看永久性卷](https://docs.netapp.com/us-en/bluexp-kubernetes/task/task-k8s-manage-persistent-volumes.html)["](https://docs.netapp.com/us-en/bluexp-kubernetes/task/task-k8s-manage-persistent-volumes.html)
- ["](https://docs.netapp.com/us-en/bluexp-kubernetes/task/task-k8s-manage-remove-cluster.html)[删除集群](https://docs.netapp.com/us-en/bluexp-kubernetes/task/task-k8s-manage-remove-cluster.html)["](https://docs.netapp.com/us-en/bluexp-kubernetes/task/task-k8s-manage-remove-cluster.html)
- ["](https://docs.netapp.com/us-en/bluexp-kubernetes/task/task-kubernetes-enable-services.html)[启用数据服务](https://docs.netapp.com/us-en/bluexp-kubernetes/task/task-kubernetes-enable-services.html)["](https://docs.netapp.com/us-en/bluexp-kubernetes/task/task-kubernetes-enable-services.html)

## <span id="page-5-3"></span>**2022** 年 **2** 月 **27** 日

## 支持 **Google Cloud** 中的 **Kubernetes** 集群

现在,您可以使用 Cloud Manager 在 Google Cloud 中添加和管理受管 Google Kubernetes Engine ( GKEE ) 集群和自管 Kubernetes 集群。

["](https://docs.netapp.com/us-en/bluexp-kubernetes/requirements/kubernetes-reqs-gke.html)[了解如何在](https://docs.netapp.com/us-en/bluexp-kubernetes/requirements/kubernetes-reqs-gke.html) [Google Cloud](https://docs.netapp.com/us-en/bluexp-kubernetes/requirements/kubernetes-reqs-gke.html) [中开始使用](https://docs.netapp.com/us-en/bluexp-kubernetes/requirements/kubernetes-reqs-gke.html) [Kubernetes](https://docs.netapp.com/us-en/bluexp-kubernetes/requirements/kubernetes-reqs-gke.html) [集群](https://docs.netapp.com/us-en/bluexp-kubernetes/requirements/kubernetes-reqs-gke.html)["](https://docs.netapp.com/us-en/bluexp-kubernetes/requirements/kubernetes-reqs-gke.html)。

## <span id="page-5-4"></span>**2022** 年 **1** 月 **11** 日

## 支持 **Azure** 中的 **Kubernetes** 集群

现在,您可以使用 Cloud Manager 在 Azure 中添加和管理受管 Azure Kubernetes 集群 (AKS) 和自管

Kubernetes 集群。

["](https://docs.netapp.com/us-en/bluexp-kubernetes/requirements/kubernetes-reqs-aks.html)[开始在](https://docs.netapp.com/us-en/bluexp-kubernetes/requirements/kubernetes-reqs-aks.html) [Azure](https://docs.netapp.com/us-en/bluexp-kubernetes/requirements/kubernetes-reqs-aks.html) [中使用](https://docs.netapp.com/us-en/bluexp-kubernetes/requirements/kubernetes-reqs-aks.html) [Kubernetes](https://docs.netapp.com/us-en/bluexp-kubernetes/requirements/kubernetes-reqs-aks.html) [集群](https://docs.netapp.com/us-en/bluexp-kubernetes/requirements/kubernetes-reqs-aks.html)["](https://docs.netapp.com/us-en/bluexp-kubernetes/requirements/kubernetes-reqs-aks.html)

## <span id="page-6-0"></span>**2021** 年 **11** 月 **28** 日

### 支持 **AWS** 中的 **Kubernetes** 集群

现在,您可以将受管 Kubernetes 集群添加到 Cloud Manager 的 Canvas 中,以实现高级数据管理。

- 发现 Amazon EKS 集群
- 使用 Cloud Backup 备份永久性卷

["](https://docs.netapp.com/us-en/bluexp-kubernetes/concept-kubernetes.html)[了解有关](https://docs.netapp.com/us-en/bluexp-kubernetes/concept-kubernetes.html) [Kubernetes](https://docs.netapp.com/us-en/bluexp-kubernetes/concept-kubernetes.html) [支持的更多信息](https://docs.netapp.com/us-en/bluexp-kubernetes/concept-kubernetes.html)["](https://docs.netapp.com/us-en/bluexp-kubernetes/concept-kubernetes.html)。

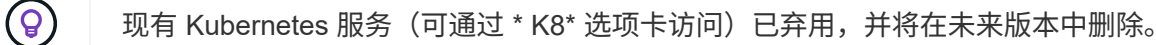

# <span id="page-7-0"></span>入门

## <span id="page-7-1"></span>**Kubernetes**在**BlueXP**中进行数据管理

Astra Trident 是由 NetApp 维护的一个完全受支持的开源项目。Astra Trident 与 Kubernetes 及其永久性卷框架本机集成,可从运行任意 NetApp 存储平台组合的系统无缝 配置和管理卷。 ["](https://docs.netapp.com/us-en/trident/index.html)[了解有关](https://docs.netapp.com/us-en/trident/index.html) [Trident](https://docs.netapp.com/us-en/trident/index.html) [的更多信息](https://docs.netapp.com/us-en/trident/index.html)["](https://docs.netapp.com/us-en/trident/index.html)。

### 功能

使用 ["BlueXP"](https://docs.netapp.com/us-en/bluexp-setup-admin/index.html) 以及使用三端技术运算符部署的兼容版本Asta三端技术、您可以:

- 添加和管理Kubernetes集群
- ["](#page-52-1)[安装、升级或卸载](#page-52-1)[Astra Trident"](#page-52-1)
- ["](#page-54-0)[添加和删除存储类](#page-54-0)["](#page-54-0)
- ["](#page-57-0)[查看永久性卷](#page-57-0)["](#page-57-0)
- ["](#page-58-0)[删除](#page-58-0)[Kubernetes](#page-58-0)[集群](#page-58-0)["](#page-58-0) 从工作空间
- ["](#page-59-0)[激活或查看](#page-59-0)[BlueXP](#page-59-0)[备份和恢复](#page-59-0)["](#page-59-0)

### 支持的 **Kubernetes** 部署

BlueXP支持在以下环境中运行的受管Kubernetes集群:

- ["Amazon Elastic Kubernetes Service](#page-9-1) [\(](#page-9-1) [Amazon EKS](#page-9-1) [\)](#page-9-1)["](#page-9-1)
- ["Microsoft Azure Kubernetes Service](#page-18-0) [\(](#page-18-0) [AKS](#page-18-0) [\)](#page-18-0)["](#page-18-0)
- ["Google Kubernetes Engine](#page-26-0) [\(](#page-26-0) [GKEE](#page-26-0) [\)](#page-26-0)["](#page-26-0)

## 支持的 **Astra Trident** 部署

Astra Trident的四个最新版本之一 ["](https://docs.netapp.com/us-en/trident/trident-get-started/kubernetes-deploy-operator.html)[使用](https://docs.netapp.com/us-en/trident/trident-get-started/kubernetes-deploy-operator.html)[Trident](https://docs.netapp.com/us-en/trident/trident-get-started/kubernetes-deploy-operator.html)[操作符部署](https://docs.netapp.com/us-en/trident/trident-get-started/kubernetes-deploy-operator.html)["](https://docs.netapp.com/us-en/trident/trident-get-started/kubernetes-deploy-operator.html) 为必填项。

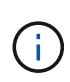

使用部署了Astra Trident tridentctl 不支持。如果您使用部署了Astra Trident tridentctl、 您不能使用BlueXP管理Kubernetes集群。您必须 并重新安装 ["](https://docs.netapp.com/us-en/trident/trident-get-started/kubernetes-deploy-operator.html)[使用](https://docs.netapp.com/us-en/trident/trident-get-started/kubernetes-deploy-operator.html)[Trident](https://docs.netapp.com/us-en/trident/trident-get-started/kubernetes-deploy-operator.html)[运算符](https://docs.netapp.com/us-en/trident/trident-get-started/kubernetes-deploy-operator.html)["](https://docs.netapp.com/us-en/trident/trident-get-started/kubernetes-deploy-operator.html) 或 ["](#page-52-1)[使](#page-52-1) [用](#page-52-1)[BlueXP"](#page-52-1)。

您可以直接从BlueXP安装Asta Trident或升级到受支持的版本。

#### ["](https://docs.netapp.com/us-en/trident/trident-get-started/requirements.html)[查看](https://docs.netapp.com/us-en/trident/trident-get-started/requirements.html)[Astra Trident](https://docs.netapp.com/us-en/trident/trident-get-started/requirements.html)[前提条件](https://docs.netapp.com/us-en/trident/trident-get-started/requirements.html)["](https://docs.netapp.com/us-en/trident/trident-get-started/requirements.html)

### 支持的后端存储

必须在每个Kubernetes集群上安装NetApp Astra Trident、并且必须将Cloud Volumes ONTAP 或Amazon FSx for ONTAP 配置为集群的后端存储。

成本

在BlueXP中、discover 您的Kubernetes集群无需付费、但在使用Cloud Backup Service 备份永久性卷时、您 需要付费。

## <span id="page-8-0"></span>开始使用 **Kubernetes** 集群

使用 ["BlueXP"](https://docs.netapp.com/us-en/bluexp-setup-admin/index.html) 您只需几个步骤即可开始管理Kubernetes集群。

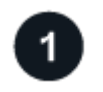

查看前提条件

确保您的环境满足集群类型的前提条件。

["AWS](https://docs.netapp.com/us-en/bluexp-kubernetes/requirements/kubernetes-reqs-aws.html) [中](https://docs.netapp.com/us-en/bluexp-kubernetes/requirements/kubernetes-reqs-aws.html) [Kubernetes](https://docs.netapp.com/us-en/bluexp-kubernetes/requirements/kubernetes-reqs-aws.html) [集群的要求](https://docs.netapp.com/us-en/bluexp-kubernetes/requirements/kubernetes-reqs-aws.html)["](https://docs.netapp.com/us-en/bluexp-kubernetes/requirements/kubernetes-reqs-aws.html)

["Azure](https://docs.netapp.com/us-en/bluexp-kubernetes/requirements/kubernetes-reqs-aks.html) [中](https://docs.netapp.com/us-en/bluexp-kubernetes/requirements/kubernetes-reqs-aks.html) [Kubernetes](https://docs.netapp.com/us-en/bluexp-kubernetes/requirements/kubernetes-reqs-aks.html) [集群的要求](https://docs.netapp.com/us-en/bluexp-kubernetes/requirements/kubernetes-reqs-aks.html)["](https://docs.netapp.com/us-en/bluexp-kubernetes/requirements/kubernetes-reqs-aks.html)

["Google Cloud](https://docs.netapp.com/us-en/bluexp-kubernetes/requirements/kubernetes-reqs-gke.html) [中的](https://docs.netapp.com/us-en/bluexp-kubernetes/requirements/kubernetes-reqs-gke.html) [Kubernetes](https://docs.netapp.com/us-en/bluexp-kubernetes/requirements/kubernetes-reqs-gke.html) [集群的要求](https://docs.netapp.com/us-en/bluexp-kubernetes/requirements/kubernetes-reqs-gke.html)["](https://docs.netapp.com/us-en/bluexp-kubernetes/requirements/kubernetes-reqs-gke.html)

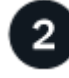

## 将**Kubernetes**集群添加到**BlueXP**

您可以使用BlueXP添加Kubernetes集群并将其连接到工作环境。

["](https://docs.netapp.com/us-en/bluexp-kubernetes/task/task-kubernetes-discover-aws.html)[添加](https://docs.netapp.com/us-en/bluexp-kubernetes/task/task-kubernetes-discover-aws.html) [Amazon Kubernetes](https://docs.netapp.com/us-en/bluexp-kubernetes/task/task-kubernetes-discover-aws.html) [集群](https://docs.netapp.com/us-en/bluexp-kubernetes/task/task-kubernetes-discover-aws.html)["](https://docs.netapp.com/us-en/bluexp-kubernetes/task/task-kubernetes-discover-aws.html)

["](https://docs.netapp.com/us-en/bluexp-kubernetes/task/task-kubernetes-discover-azure.html)[添加](https://docs.netapp.com/us-en/bluexp-kubernetes/task/task-kubernetes-discover-azure.html) [Azure Kubernetes](https://docs.netapp.com/us-en/bluexp-kubernetes/task/task-kubernetes-discover-azure.html) [集群](https://docs.netapp.com/us-en/bluexp-kubernetes/task/task-kubernetes-discover-azure.html)["](https://docs.netapp.com/us-en/bluexp-kubernetes/task/task-kubernetes-discover-azure.html)

["](https://docs.netapp.com/us-en/bluexp-kubernetes/task/task-kubernetes-discover-gke.html)[添加](https://docs.netapp.com/us-en/bluexp-kubernetes/task/task-kubernetes-discover-gke.html) [Google Cloud Kubernetes](https://docs.netapp.com/us-en/bluexp-kubernetes/task/task-kubernetes-discover-gke.html) [集群](https://docs.netapp.com/us-en/bluexp-kubernetes/task/task-kubernetes-discover-gke.html)["](https://docs.netapp.com/us-en/bluexp-kubernetes/task/task-kubernetes-discover-gke.html)

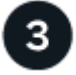

开始配置永久性卷

使用原生 Kubernetes 接口和构造请求和管理永久性卷。BlueXP会创建NFS和iSCSI存储类、您可以在配置永久 性卷时使用这些存储类。

["](https://docs.netapp.com/us-en/trident/trident-get-started/kubernetes-postdeployment.html#step-3-provision-your-first-volume)[了解有关使用](https://docs.netapp.com/us-en/trident/trident-get-started/kubernetes-postdeployment.html#step-3-provision-your-first-volume) [Astra Trident](https://docs.netapp.com/us-en/trident/trident-get-started/kubernetes-postdeployment.html#step-3-provision-your-first-volume) [配置](https://docs.netapp.com/us-en/trident/trident-get-started/kubernetes-postdeployment.html#step-3-provision-your-first-volume)[第](https://docs.netapp.com/us-en/trident/trident-get-started/kubernetes-postdeployment.html#step-3-provision-your-first-volume)[一个卷的更多信息](https://docs.netapp.com/us-en/trident/trident-get-started/kubernetes-postdeployment.html#step-3-provision-your-first-volume)["](https://docs.netapp.com/us-en/trident/trident-get-started/kubernetes-postdeployment.html#step-3-provision-your-first-volume)。

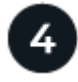

使用**BlueXP**管理集群

将Kubernetes集群添加到BlueXP后、您可以从BlueXP资源页面管理这些集群。

["](#page-52-1)[了解如何管理](#page-52-1) [Kubernetes](#page-52-1) [集群。](#page-52-1)["](#page-52-1)

<span id="page-9-0"></span>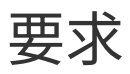

## <span id="page-9-1"></span>**AWS** 中 **Kubernetes** 集群的要求

您可以将AWS上的受管Amazon Elastic Kubernetes Service (EKS)集群或自管Kubernetes 集群添加到BlueXP。在将集群添加到BlueXP之前、您需要确保满足以下要求。

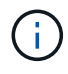

本主题使用 *Kubernetes cluster* ,其中 EKS 和自管理 Kubernetes 集群的配置相同。在配置不同 的位置指定集群类型。

### 要求

#### **Astra Trident**

需要使用四个最新版本的 Astra Trident 之一。您可以直接从BlueXP安装或升级Astra Trident。您应该 ["](https://docs.netapp.com/us-en/trident/trident-get-started/requirements.html)[查看](https://docs.netapp.com/us-en/trident/trident-get-started/requirements.html) [前提条件](https://docs.netapp.com/us-en/trident/trident-get-started/requirements.html)["](https://docs.netapp.com/us-en/trident/trident-get-started/requirements.html) 安装 Astra Trident 之前。

#### **Cloud Volumes ONTAP**

Cloud Volumes ONTAP for AWS 必须设置为集群的后端存储。 ["](https://docs.netapp.com/us-en/trident/trident-use/backends.html)[有关配置步骤,](https://docs.netapp.com/us-en/trident/trident-use/backends.html)[请转至](https://docs.netapp.com/us-en/trident/trident-use/backends.html) [Astra Trident](https://docs.netapp.com/us-en/trident/trident-use/backends.html) [文档](https://docs.netapp.com/us-en/trident/trident-use/backends.html) ["](https://docs.netapp.com/us-en/trident/trident-use/backends.html)。

#### **BlueXP**连接器

必须使用所需权限在 AWS 中运行 Connector 。 在下方了解更多信息。

网络连接

Kubernetes 集群和 Connector 之间以及 Kubernetes 集群和 Cloud Volumes ONTAP 之间需要网络连接。 在 下方了解更多信息。

#### **RBAC** 授权

必须在每个Kubernetes集群上授权BlueXP Connector角色。 [在下](#page-12-0)[方](#page-12-0)[了解更多信息。](#page-12-0)

### 准备连接器

要发现和管理Kubernetes集群、AWS需要使用BlueXP Connector。您需要创建新的 Connector 或使用具有所需 权限的现有 Connector 。

#### 创建新的 **Connector**

按照以下链接之一中的步骤进行操作。

- ["](https://docs.netapp.com/us-en/bluexp-setup-admin/task-creating-connectors-aws.html)[从](https://docs.netapp.com/us-en/bluexp-setup-admin/task-creating-connectors-aws.html)[BlueXP](https://docs.netapp.com/us-en/bluexp-setup-admin/task-creating-connectors-aws.html)[创建连](https://docs.netapp.com/us-en/bluexp-setup-admin/task-creating-connectors-aws.html)[接](https://docs.netapp.com/us-en/bluexp-setup-admin/task-creating-connectors-aws.html)[器](https://docs.netapp.com/us-en/bluexp-setup-admin/task-creating-connectors-aws.html)["](https://docs.netapp.com/us-en/bluexp-setup-admin/task-creating-connectors-aws.html) 建议
- ["](https://docs.netapp.com/us-en/bluexp-setup-admin/task-launching-aws-mktp.html)[从](https://docs.netapp.com/us-en/bluexp-setup-admin/task-launching-aws-mktp.html) [AWS Marketplace](https://docs.netapp.com/us-en/bluexp-setup-admin/task-launching-aws-mktp.html) [创建](https://docs.netapp.com/us-en/bluexp-setup-admin/task-launching-aws-mktp.html) [Connector"](https://docs.netapp.com/us-en/bluexp-setup-admin/task-launching-aws-mktp.html)
- ["](https://docs.netapp.com/us-en/bluexp-setup-admin/task-installing-linux.html)[在](https://docs.netapp.com/us-en/bluexp-setup-admin/task-installing-linux.html) [AWS](https://docs.netapp.com/us-en/bluexp-setup-admin/task-installing-linux.html) [的现有](https://docs.netapp.com/us-en/bluexp-setup-admin/task-installing-linux.html) [Linux](https://docs.netapp.com/us-en/bluexp-setup-admin/task-installing-linux.html) [主](https://docs.netapp.com/us-en/bluexp-setup-admin/task-installing-linux.html)[机上安装](https://docs.netapp.com/us-en/bluexp-setup-admin/task-installing-linux.html) [Connector"](https://docs.netapp.com/us-en/bluexp-setup-admin/task-installing-linux.html)

#### 将所需权限添加到现有 **Connector**

从 3.9.13 版开始,任何 *new* 创建的 Connectors 均包含三个新的 AWS 权限,用于发现和管理 Kubernetes 集 群。如果您在此版本之前创建了 Connector ,则需要修改此 Connector 的 IAM 角色的现有策略以提供权限。

- 1. 转至 AWS 控制台并打开 EC2 服务。
- 2. 选择 Connector 实例,单击 \* 安全性 \* , 然后单击 IAM 角色的名称以查看 IAM 服务中的角色。

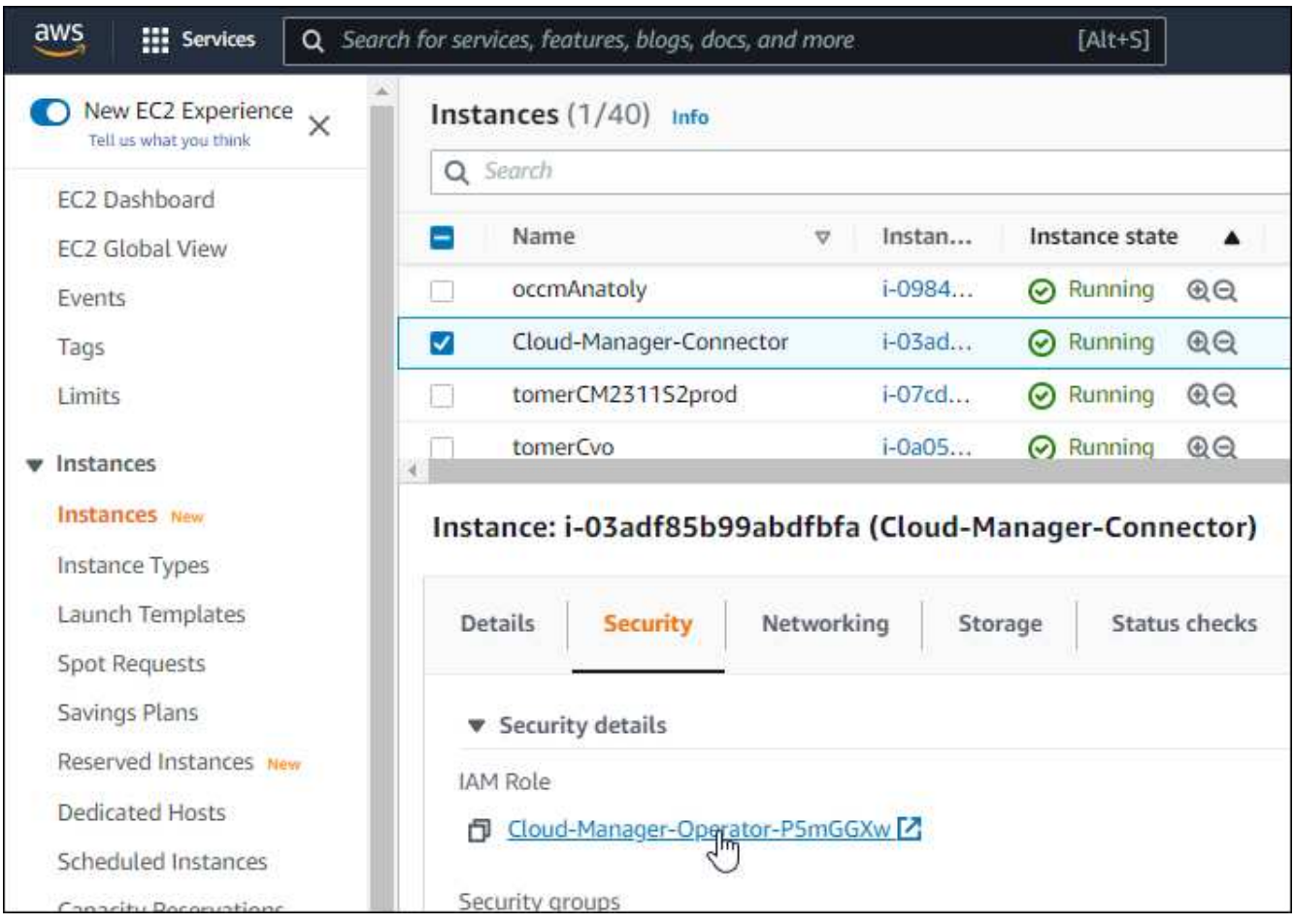

3. 在 \* 权限 \* 选项卡中,展开策略并单击 \* 编辑策略 \* 。

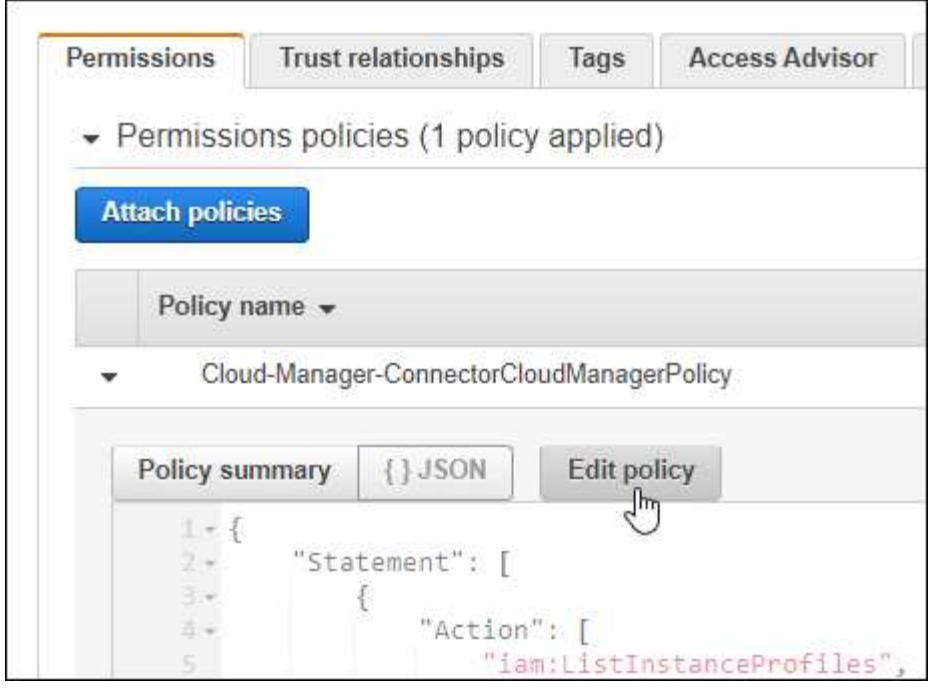

4. 单击 \* 。 JSON\* ,然后在第一组操作下添加以下权限:

- EC2:Describe注册
- EKS:ListClusters
- EKS:Describe集群
- IAM:GetInstanceProfile

["](https://docs.netapp.com/us-en/bluexp-setup-admin/reference-permissions-aws.html)[查看](https://docs.netapp.com/us-en/bluexp-setup-admin/reference-permissions-aws.html)[策略](https://docs.netapp.com/us-en/bluexp-setup-admin/reference-permissions-aws.html)[的完](https://docs.netapp.com/us-en/bluexp-setup-admin/reference-permissions-aws.html)[整](https://docs.netapp.com/us-en/bluexp-setup-admin/reference-permissions-aws.html) [JSON](https://docs.netapp.com/us-en/bluexp-setup-admin/reference-permissions-aws.html) [格式](https://docs.netapp.com/us-en/bluexp-setup-admin/reference-permissions-aws.html)["](https://docs.netapp.com/us-en/bluexp-setup-admin/reference-permissions-aws.html)

5. 单击 \* 查看策略 \*, 然后单击 \* 保存更改 \*。

#### 查看网络连接要求

您需要在 Kubernetes 集群和 Connector 之间以及 Kubernetes 集群与为集群提供后端存储的 Cloud Volumes ONTAP 系统之间提供网络连接。

- 每个 Kubernetes 集群都必须与 Connector 建立入站连接
- 此连接器必须通过端口 443 与每个 Kubernetes 集群建立出站连接

提供此连接的最简单方法是,将连接器和 Cloud Volumes ONTAP 部署在与 Kubernetes 集群相同的 VPC 中。 否则,您需要在不同的 VPC 之间设置 VPC 对等连接。

以下示例显示了同一 VPC 中的每个组件。

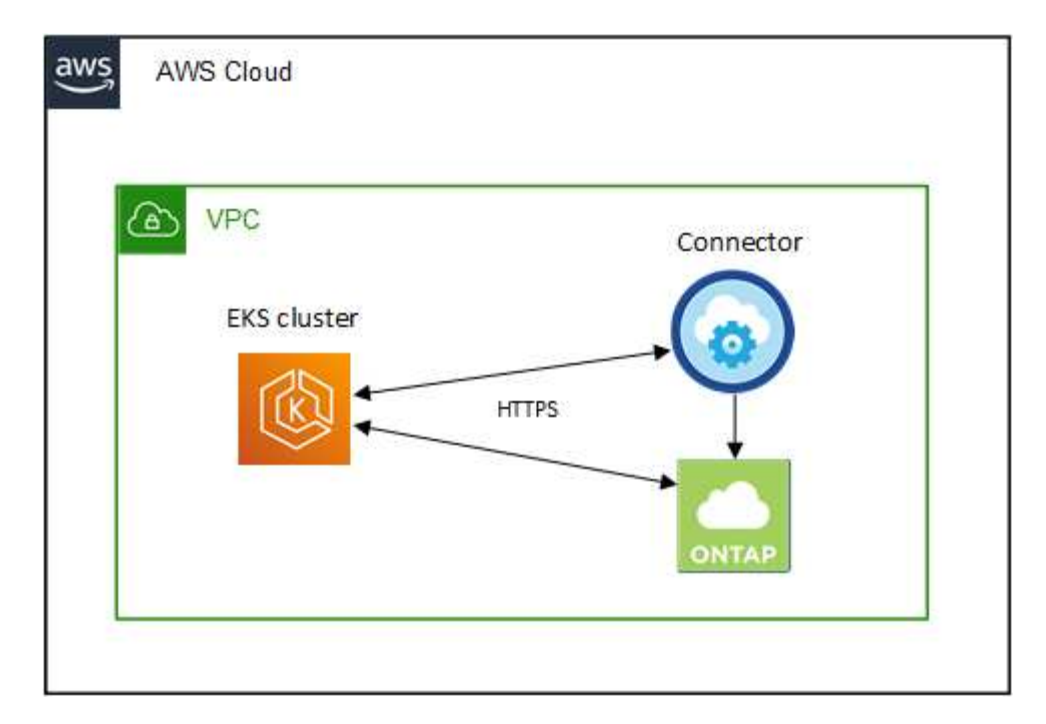

下面是另一个示例,显示了一个 EKS 集群在其他 VPC 上运行。在此示例中, VPC 对等关系可在 EKS 集群的 VPC 与连接器和 Cloud Volumes ONTAP 的 VPC 之间提供连接。

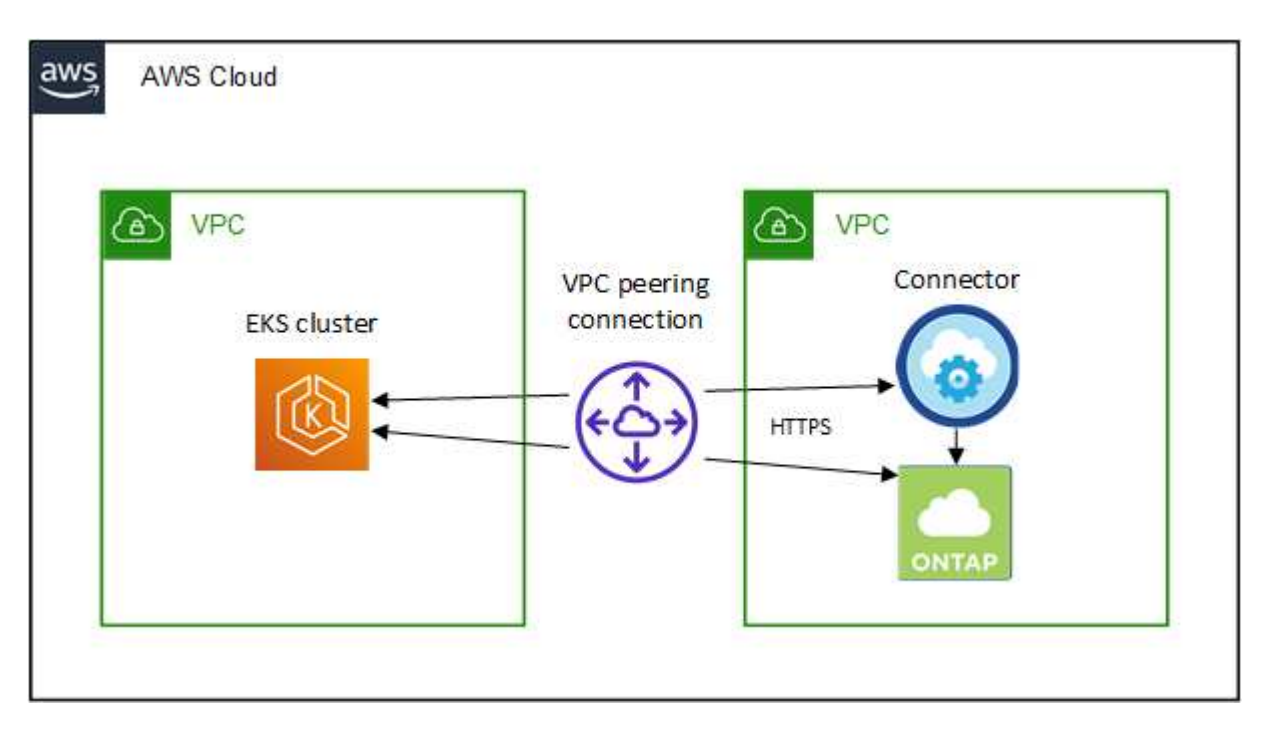

### <span id="page-12-0"></span>设置 **RBAC** 授权

您需要在每个 Kubernetes 集群上授权 Connector 角色,以便 Connector 可以发现和管理集群。

要启用不同的功能,需要不同的授权。

#### 备份和还原

备份和还原只需要基本授权。

#### 添加存储类

要使用BlueXP添加存储类并监控集群中的后端更改、需要扩展授权。

### 安装 **Astra Trident**

要安装Astra Trident、您需要为BlueXP提供完全授权。

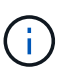

安装Astra Trident时、BlueXP会安装Astra Trident后端和Kubernetes密钥、其中包含Astra Trident与存储集群通信所需的凭据。

#### 步骤

- 1. 创建集群角色和角色绑定。
	- a. 您可以根据需要自定义授权。

备份 **/** 还原

添加基本授权,以便为 Kubernetes 集群启用备份和还原。

```
apiVersion: rbac.authorization.k8s.io/v1
kind: ClusterRole
metadata:
      name: cloudmanager-access-clusterrole
rules:
       - apiGroups:
           - - + + +  resources:
             - namespaces
         verbs:
            - list
             - watch
       - apiGroups:
           \sim '\sim  resources:
             - persistentvolumes
         verbs:
             - list
              - watch
       - apiGroups:
           \sim \sim \sim  resources:
              - pods
             - pods/exec
         verbs:
             - get
              - list
              - watch
       - apiGroups:
           \pm - \pm \pm  resources:
             - persistentvolumeclaims
         verbs:
             - list
              - create
              - watch
       - apiGroups:
             - storage.k8s.io
         resources:
             - storageclasses
         verbs:
            - list
```

```
  - apiGroups:
             - trident.netapp.io
        resources:
             - tridentbackends
        verbs:
            - list
             - watch
      - apiGroups:
             - trident.netapp.io
        resources:
            - tridentorchestrators
        verbs:
             - get
             - watch
---
apiVersion: rbac.authorization.k8s.io/v1
kind: ClusterRoleBinding
metadata:
     name: k8s-access-binding
subjects:
      - kind: Group
        name: cloudmanager-access-group
        apiGroup: rbac.authorization.k8s.io
roleRef:
      kind: ClusterRole
      name: cloudmanager-access-clusterrole
      apiGroup: rbac.authorization.k8s.io
```
#### 存储类

添加扩展授权以使用BlueXP添加存储类。

```
apiVersion: rbac.authorization.k8s.io/v1
kind: ClusterRole
metadata:
      name: cloudmanager-access-clusterrole
rules:
      - apiGroups:
           - ''' \mathbf{U}  resources:
             - secrets
             - namespaces
             - persistentvolumeclaims
             - persistentvolumes
             - pods
             - pods/exec
```

```
  verbs:
               - get
               - list
               - watch
               - create
               - delete
               - watch
        - apiGroups:
               - storage.k8s.io
          resources:
               - storageclasses
          verbs:
               - get
               - create
               - list
               - watch
               - delete
               - patch
        - apiGroups:
               - trident.netapp.io
          resources:
               - tridentbackends
               - tridentorchestrators
               - tridentbackendconfigs
          verbs:
               - get
               - list
               - watch
               - create
               - delete
               - watch
 ---
 apiVersion: rbac.authorization.k8s.io/v1
 kind: ClusterRoleBinding
 metadata:
        name: k8s-access-binding
 subjects:
        - kind: Group
          name: cloudmanager-access-group
          apiGroup: rbac.authorization.k8s.io
 roleRef:
        kind: ClusterRole
        name: cloudmanager-access-clusterrole
        apiGroup: rbac.authorization.k8s.io
安装{\f270通过}{\f151。}
```
使用命令行提供完全授权并启用BlueXP以安装Astra Trident。

eksctl create iamidentitymapping --cluster < > --region < > --arn < > --group "system:masters" --username system:node:{{EC2PrivateDNSName}}

b. 将配置应用于集群。

kubectl apply -f <file-name>

2. 创建与权限组的标识映射。

#### 使用 **eksctl**

使用eksctl在集群与BlueXP Connector的IAM角色之间创建IAM身份映射。

["](https://eksctl.io/usage/iam-identity-mappings/)[有关完](https://eksctl.io/usage/iam-identity-mappings/)[整说明](https://eksctl.io/usage/iam-identity-mappings/)[,](https://eksctl.io/usage/iam-identity-mappings/)[请参见](https://eksctl.io/usage/iam-identity-mappings/) [eksctl](https://eksctl.io/usage/iam-identity-mappings/) [文档](https://eksctl.io/usage/iam-identity-mappings/)["](https://eksctl.io/usage/iam-identity-mappings/)。

下面提供了一个示例。

```
eksctl create iamidentitymapping --cluster <eksCluster> --region
<us-east-2> --arn <ARN of the Connector IAM role> --group
cloudmanager-access-group --username
system:node:{{EC2PrivateDNSName}}
```
#### 编辑 **AWS-auth**

直接编辑AWS-auth ConfigMap、以便为BlueXP Connector的IAM角色添加RBAC访问权限。

["](https://docs.aws.amazon.com/eks/latest/userguide/add-user-role.html)[有关完](https://docs.aws.amazon.com/eks/latest/userguide/add-user-role.html)[整说明](https://docs.aws.amazon.com/eks/latest/userguide/add-user-role.html)[,](https://docs.aws.amazon.com/eks/latest/userguide/add-user-role.html)[请参见](https://docs.aws.amazon.com/eks/latest/userguide/add-user-role.html) [AWS EKS](https://docs.aws.amazon.com/eks/latest/userguide/add-user-role.html) [文档](https://docs.aws.amazon.com/eks/latest/userguide/add-user-role.html)["](https://docs.aws.amazon.com/eks/latest/userguide/add-user-role.html)。

下面提供了一个示例。

```
apiVersion: v1
data:
   mapRoles: |
      - groups:
        - cloudmanager-access-group
        rolearn: <ARN of the Connector IAM role>
       username: system:node:{{EC2PrivateDNSName}}
kind: ConfigMap
metadata:
    creationTimestamp: "2021-09-30T21:09:18Z"
   name: aws-auth
    namespace: kube-system
    resourceVersion: "1021"
    selfLink: /api/v1/namespaces/kube-system/configmaps/aws-auth
    uid: dcc31de5-3838-11e8-af26-02e00430057c
```
## <span id="page-18-0"></span>**Azure** 中 **Kubernetes** 集群的要求

您可以使用BlueXP在Azure中添加和管理受管Azure Kubernetes集群(AKS)和自 管Kubernetes集群。在将集群添加到BlueXP之前、请确保满足以下要求。

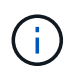

本主题使用 *Kubernetes cluster* ,其中对于 AKS 和自管理 Kubernetes 集群的配置相同。在配置 不同的位置指定集群类型。

## 要求

#### **Astra Trident**

需要使用四个最新版本的 Astra Trident 之一。您可以直接从BlueXP安装或升级Astra Trident。您应该 ["](https://docs.netapp.com/us-en/trident/trident-get-started/requirements.html)[查看](https://docs.netapp.com/us-en/trident/trident-get-started/requirements.html) [前提条件](https://docs.netapp.com/us-en/trident/trident-get-started/requirements.html)["](https://docs.netapp.com/us-en/trident/trident-get-started/requirements.html) 安装 Astra Trident 之前。

#### **Cloud Volumes ONTAP**

必须将 Cloud Volumes ONTAP 设置为集群的后端存储。 ["](https://docs.netapp.com/us-en/trident/trident-use/backends.html)[有关配置步骤,](https://docs.netapp.com/us-en/trident/trident-use/backends.html) [请转至](https://docs.netapp.com/us-en/trident/trident-use/backends.html) [Astra Trident](https://docs.netapp.com/us-en/trident/trident-use/backends.html) [文档](https://docs.netapp.com/us-en/trident/trident-use/backends.html)"。

#### **BlueXP**连接器

Connector 必须使用所需权限在 Azure 中运行。 在下方了解更多信息。

#### 网络连接

Kubernetes 集群和 Connector 之间以及 Kubernetes 集群和 Cloud Volumes ONTAP 之间需要网络连接。 在 下方了解更多信息。

#### **RBAC** 授权

无论是否使用Active Directory、BlueXP都支持启用了RBAC的集群。必须在每个Azure集群上授权BlueXP Connector角色。 [在下](#page-12-0)[方](#page-12-0)[了解更多信息。](#page-12-0)

### 准备连接器

要发现和管理Kubernetes集群、需要使用Azure中的BlueXP Connector。您需要创建新的 Connector 或使用具 有所需权限的现有 Connector 。

#### 创建新的 **Connector**

按照以下链接之一中的步骤进行操作。

- ["](https://docs.netapp.com/us-en/bluexp-setup-admin/task-creating-connectors-azure.html#overview)[从](https://docs.netapp.com/us-en/bluexp-setup-admin/task-creating-connectors-azure.html#overview)[BlueXP](https://docs.netapp.com/us-en/bluexp-setup-admin/task-creating-connectors-azure.html#overview)[创建连](https://docs.netapp.com/us-en/bluexp-setup-admin/task-creating-connectors-azure.html#overview)[接](https://docs.netapp.com/us-en/bluexp-setup-admin/task-creating-connectors-azure.html#overview)[器](https://docs.netapp.com/us-en/bluexp-setup-admin/task-creating-connectors-azure.html#overview)["](https://docs.netapp.com/us-en/bluexp-setup-admin/task-creating-connectors-azure.html#overview) 建议
- ["](https://docs.netapp.com/us-en/bluexp-setup-admin/task-launching-azure-mktp.html)[从](https://docs.netapp.com/us-en/bluexp-setup-admin/task-launching-azure-mktp.html) [Azure Marketplace](https://docs.netapp.com/us-en/bluexp-setup-admin/task-launching-azure-mktp.html) [创建](https://docs.netapp.com/us-en/bluexp-setup-admin/task-launching-azure-mktp.html) [Connector"](https://docs.netapp.com/us-en/bluexp-setup-admin/task-launching-azure-mktp.html)
- ["](https://docs.netapp.com/us-en/bluexp-setup-admin/task-installing-linux.html)[在现有](https://docs.netapp.com/us-en/bluexp-setup-admin/task-installing-linux.html) [Linux](https://docs.netapp.com/us-en/bluexp-setup-admin/task-installing-linux.html) [主](https://docs.netapp.com/us-en/bluexp-setup-admin/task-installing-linux.html)[机上安装](https://docs.netapp.com/us-en/bluexp-setup-admin/task-installing-linux.html) [Connector"](https://docs.netapp.com/us-en/bluexp-setup-admin/task-installing-linux.html)

向现有 **Connector** 添加所需权限(以发现受管 **AKS** 集群)

如果要发现受管 AKS 集群,您可能需要修改 Connector 的自定义角色以提供权限。

#### 步骤

- 1. 确定分配给 Connector 虚拟机的角色:
	- a. 在 Azure 门户中,打开虚拟机服务。
	- b. 选择 Connector 虚拟机。
	- c. 在设置下,选择 \* 身份 \* 。
	- d. 单击 \* Azure 角色分配 \* 。
	- e. 记下分配给 Connector 虚拟机的自定义角色。
- 2. 更新自定义角色:
- a. 在 Azure 门户中,打开 Azure 订阅。
- b. 单击 \* 访问控制( IAM ) > 角色 \* 。
- c. 单击自定义角色的省略号( … ),然后单击 \* 编辑 \* 。
- d. 单击 JSON 并添加以下权限:

"Microsoft.ContainerService/managedClusters/listClusterUserCredential /action" "Microsoft.ContainerService/managedClusters/read"

e. 单击 \* 查看 + 更新 \*, 然后单击 \* 更新 \*。

### 查看网络连接要求

您需要在 Kubernetes 集群和 Connector 之间以及 Kubernetes 集群与为集群提供后端存储的 Cloud Volumes ONTAP 系统之间提供网络连接。

- 每个 Kubernetes 集群都必须与 Connector 建立入站连接
- 此连接器必须通过端口 443 与每个 Kubernetes 集群建立出站连接

提供此连接的最简单方法是,将 Connector 和 Cloud Volumes ONTAP 部署在与 Kubernetes 集群相同的 VNet 中。否则,您需要在不同的 VN 集之间设置对等连接。

以下示例显示了同一 vNet 中的每个组件。

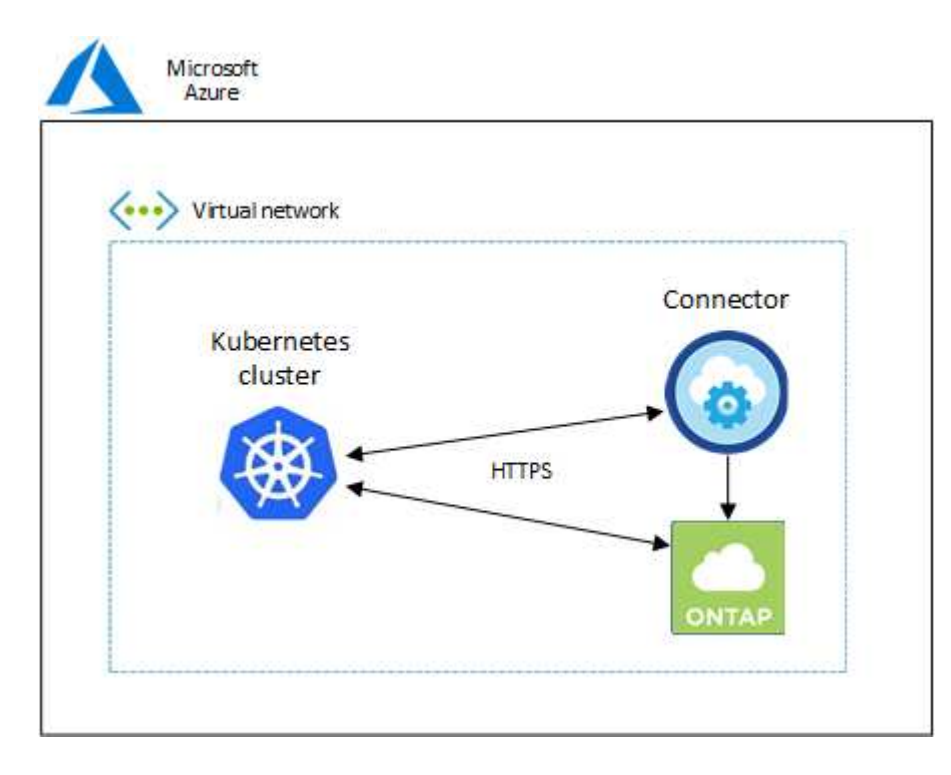

下面是另一个示例,其中显示了一个 Kubernetes 集群运行在另一个 vNet 中。在此示例中,对等关系可在 Kubernetes 集群的 vNet 与 Connector 和 Cloud Volumes ONTAP 的 vNet 之间建立连接。

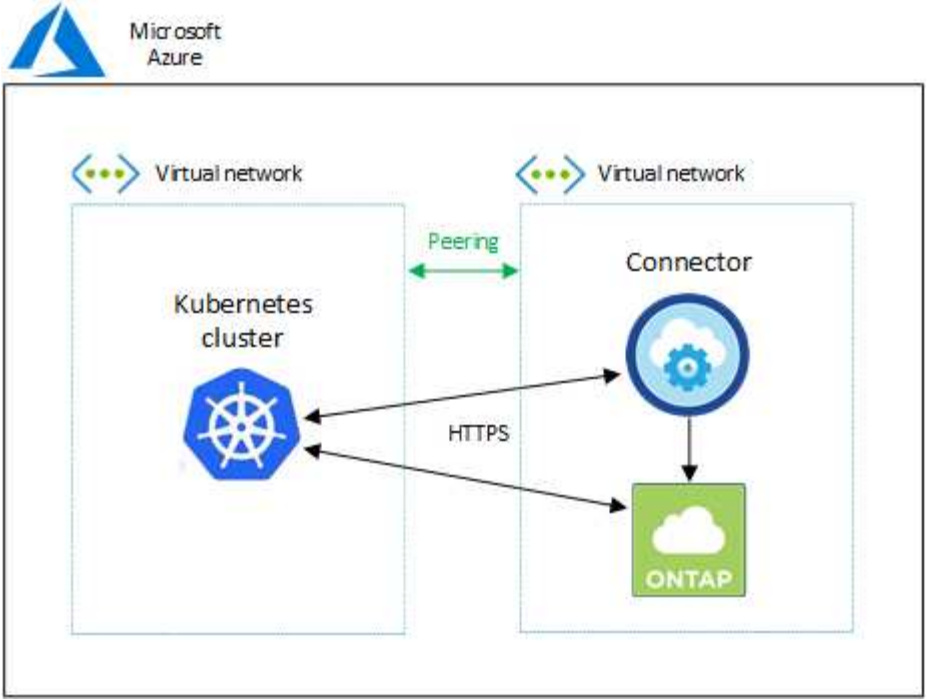

## 设置 **RBAC** 授权

RBAC 验证仅在启用了 Active Directory (AD) 的 Kubernetes 集群上进行。不带 AD 的 Kubernetes 集群将自 动通过验证。

您需要在每个 Kubernetes 集群上授权 Connector 角色,以便 Connector 可以发现和管理集群。

#### 备份和还原

备份和还原只需要基本授权。

#### 添加存储类

要使用BlueXP添加存储类并监控集群中的后端更改、需要扩展授权。

#### 安装 **Astra Trident**

要安装Astra Trident、您需要为BlueXP提供完全授权。

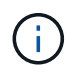

安装Astra Trident时、BlueXP会安装Astra Trident后端和Kubernetes密钥、其中包含Astra Trident与存储集群通信所需的凭据。

开始之前

您的 RBAC s对象: name : 配置会根据您的 Kubernetes 集群类型稍有不同。

• 如果要部署 \* 受管 AKS 集群 \* ,则需要为 Connector 的系统分配的受管身份提供对象 ID 。此 ID 可在 Azure 管理门户中使用。

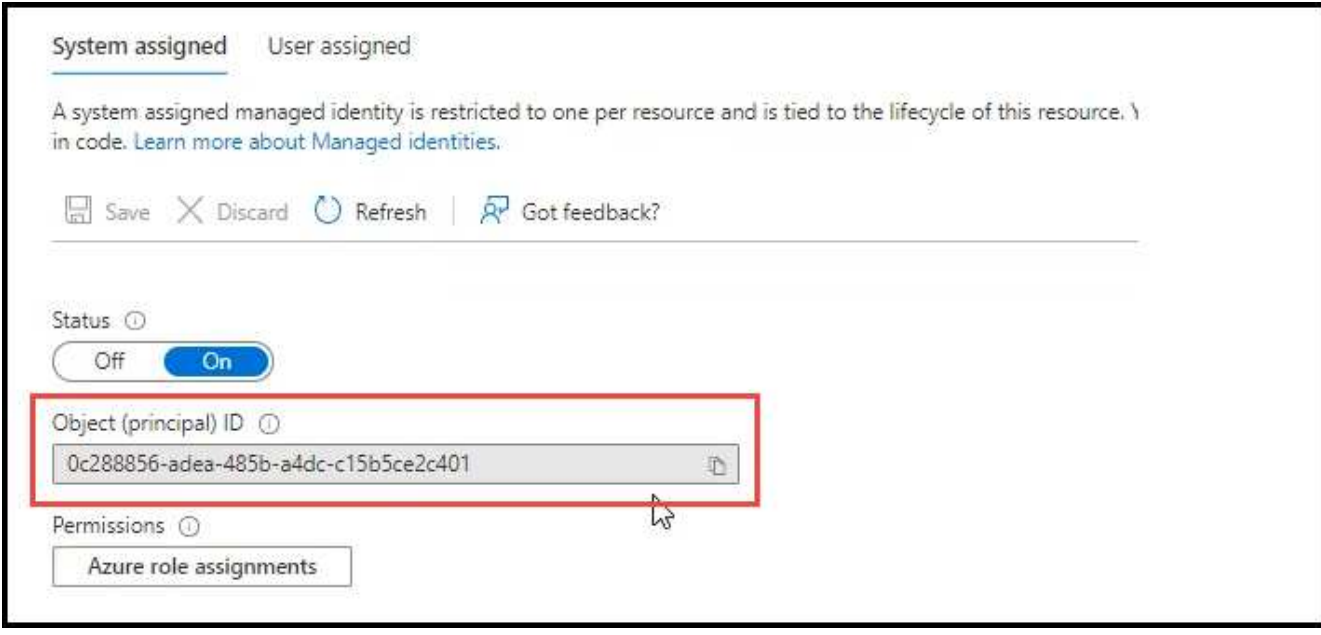

• 如果要部署 \* 自管理 Kubernetes 集群 \* ,则需要任何授权用户的用户名。

### 步骤

创建集群角色和角色绑定。

1. 您可以根据需要自定义授权。

#### 备份 **/** 还原

添加基本授权,以便为 Kubernetes 集群启用备份和还原。

更换 subjects: kind: 变量、并输入您的用户名和 subjects: name: 具有系统分配的受管身份 的对象ID或上述任何授权用户的用户名。

```
apiVersion: rbac.authorization.k8s.io/v1
kind: ClusterRole
metadata:
      name: cloudmanager-access-clusterrole
rules:
       - apiGroups:
          - - + + +  resources:
             - namespaces
         verbs:
             - list
              - watch
       - apiGroups:
           \sim \sim 1.4.
         resources:
             - persistentvolumes
         verbs:
             - list
             - watch
       - apiGroups:
           \sim \sim \sim  resources:
              - pods
              - pods/exec
         verbs:
              - get
              - list
              - watch
       - apiGroups:
           \sim \sim  resources:
             - persistentvolumeclaims
         verbs:
              - list
              - create
              - watch
       - apiGroups:
              - storage.k8s.io
         resources:
```

```
  - storageclasses
         verbs:
            - list
      - apiGroups:
             - trident.netapp.io
        resources:
            - tridentbackends
        verbs:
             - list
             - watch
      - apiGroups:
            - trident.netapp.io
        resources:
            - tridentorchestrators
        verbs:
             - get
             - watch
---
apiVersion: rbac.authorization.k8s.io/v1
kind: ClusterRoleBinding
metadata:
      name: k8s-access-binding
subjects:
      - kind: User
         name:
        apiGroup: rbac.authorization.k8s.io
roleRef:
      kind: ClusterRole
      name: cloudmanager-access-clusterrole
      apiGroup: rbac.authorization.k8s.io
```
#### 存储类

添加扩展授权以使用BlueXP添加存储类。

更换 subjects: kind: 变量、并输入您的用户名和 subjects: user: 具有系统分配的受管身份 的对象ID或上述任何授权用户的用户名。

```
apiVersion: rbac.authorization.k8s.io/v1
kind: ClusterRole
metadata:
       name: cloudmanager-access-clusterrole
rules:
        - apiGroups:
            \sim - ^{\circ} ^{\circ} ^{\circ} ^{\circ} ^{\circ}  resources:
```
- secrets
- namespaces
- persistentvolumeclaims
- persistentvolumes
- pods
- pods/exec

verbs:

- get
- list
- watch
- create
- delete
- watch
- - apiGroups:
	- storage.k8s.io

resources:

- storageclasses

verbs:

- get
- create
- list
- watch
- delete
- patch
- - apiGroups:
	- trident.netapp.io

resources:

- tridentbackends
- tridentorchestrators
- tridentbackendconfigs

verbs:

- get
- list
- watch
- create
- delete

```
  - watch
```
apiVersion: rbac.authorization.k8s.io/v1 kind: ClusterRoleBinding metadata: name: k8s-access-binding

subjects:

**---**

 - kind: User name: apiGroup: rbac.authorization.k8s.io

```
roleRef:
      kind: ClusterRole
      name: cloudmanager-access-clusterrole
      apiGroup: rbac.authorization.k8s.io
```
安装{**\f270**通过}{**\f151**。} 使用命令行提供完全授权并启用BlueXP以安装Astra Trident。

```
eksctl create iamidentitymapping --cluster < > --region < > --arn <
> --group "system:masters" --username
system:node:{{EC2PrivateDNSName}}
```
2. 将配置应用于集群。

kubectl apply -f <file-name>

## <span id="page-26-0"></span>**Google Cloud** 中的 **Kubernetes** 集群的要求

您可以使用BlueXP在Google中添加和管理受管Google Kubernetes Engine (GKEE)集群和 自管Kubernetes集群。在将集群添加到BlueXP之前、请确保满足以下要求。

![](_page_26_Picture_7.jpeg)

本主题使用 *Kubernetes cluster* ,其中 GKE- 和自管理 Kubernetes 集群的配置相同。在配置不同 的位置指定集群类型。

### 要求

#### **Astra Trident**

需要使用四个最新版本的 Astra Trident 之一。您可以直接从BlueXP安装或升级Astra Trident。您应该 ["](https://docs.netapp.com/us-en/trident/trident-get-started/requirements.html)[查看](https://docs.netapp.com/us-en/trident/trident-get-started/requirements.html) [前提条件](https://docs.netapp.com/us-en/trident/trident-get-started/requirements.html)["](https://docs.netapp.com/us-en/trident/trident-get-started/requirements.html) 安装 Astra Trident 之前

#### **Cloud Volumes ONTAP**

Cloud Volumes ONTAP 必须与Kubernetes集群位于同一租户帐户、工作空间和连接器下的BlueXP中。 ["](https://docs.netapp.com/us-en/trident/trident-use/backends.html)[有](https://docs.netapp.com/us-en/trident/trident-use/backends.html) [关配置步骤,](https://docs.netapp.com/us-en/trident/trident-use/backends.html)[请转至](https://docs.netapp.com/us-en/trident/trident-use/backends.html) [Astra Trident](https://docs.netapp.com/us-en/trident/trident-use/backends.html) [文档](https://docs.netapp.com/us-en/trident/trident-use/backends.html)["](https://docs.netapp.com/us-en/trident/trident-use/backends.html)。

#### **BlueXP**连接器

必须使用所需权限在 Google 中运行 Connector 。 在下方了解更多信息。

#### 网络连接

Kubernetes 集群和 Connector 之间以及 Kubernetes 集群和 Cloud Volumes ONTAP 之间需要网络连接。 在 下方了解更多信息。

#### **RBAC** 授权

无论是否使用Active Directory、BlueXP都支持启用了RBAC的集群。必须在每个GKE集群上授权BlueXP Connector角色。 [在下](#page-12-0)[方](#page-12-0)[了解更多信息。](#page-12-0)

### 准备连接器

要发现和管理Kubernetes集群、需要使用Google中的BlueXP Connector。您需要创建新的 Connector 或使用具 有所需权限的现有 Connector 。

#### 创建新的 **Connector**

按照以下链接之一中的步骤进行操作。

- ["](https://docs.netapp.com/us-en/bluexp-setup-admin/task-creating-connectors-gcp.html)[从](https://docs.netapp.com/us-en/bluexp-setup-admin/task-creating-connectors-gcp.html)[BlueXP](https://docs.netapp.com/us-en/bluexp-setup-admin/task-creating-connectors-gcp.html)[创建连](https://docs.netapp.com/us-en/bluexp-setup-admin/task-creating-connectors-gcp.html)[接](https://docs.netapp.com/us-en/bluexp-setup-admin/task-creating-connectors-gcp.html)[器](https://docs.netapp.com/us-en/bluexp-setup-admin/task-creating-connectors-gcp.html)["](https://docs.netapp.com/us-en/bluexp-setup-admin/task-creating-connectors-gcp.html) 建议
- ["](https://docs.netapp.com/us-en/bluexp-setup-admin/task-installing-linux.html)[在现有](https://docs.netapp.com/us-en/bluexp-setup-admin/task-installing-linux.html) [Linux](https://docs.netapp.com/us-en/bluexp-setup-admin/task-installing-linux.html) [主](https://docs.netapp.com/us-en/bluexp-setup-admin/task-installing-linux.html)[机上安装](https://docs.netapp.com/us-en/bluexp-setup-admin/task-installing-linux.html) [Connector"](https://docs.netapp.com/us-en/bluexp-setup-admin/task-installing-linux.html)

将所需权限添加到现有 **Connector** (以发现受管 **GKEE** 集群)

如果要发现受管 GKEE 集群,您可能需要修改 Connector 的自定义角色以提供权限。

#### 步骤

- 1. 在中 ["](https://console.cloud.google.com)[云](https://console.cloud.google.com)[控](https://console.cloud.google.com)[制](https://console.cloud.google.com)[台](https://console.cloud.google.com)["](https://console.cloud.google.com)下,转到 \* 角色 \* 页面。
- 2. 使用页面顶部的下拉列表,选择包含要编辑的角色的项目或组织。
- 3. 单击一个自定义角色。
- 4. 单击 \* 编辑角色 \* 以更新角色的权限。
- 5. 单击 \* 添加权限 \* 向角色添加以下新权限。

```
container.clusters.get
container.clusters.list
```
6. 单击 \* 更新 \* 以保存已编辑的角色。

#### 查看网络连接要求

您需要在 Kubernetes 集群和 Connector 之间以及 Kubernetes 集群与为集群提供后端存储的 Cloud Volumes ONTAP 系统之间提供网络连接。

- 每个 Kubernetes 集群都必须与 Connector 建立入站连接
- 此连接器必须通过端口 443 与每个 Kubernetes 集群建立出站连接

提供此连接的最简单方法是,将连接器和 Cloud Volumes ONTAP 部署在与 Kubernetes 集群相同的 VPC 中。 否则,您需要在不同的 VPC 之间设置对等连接。

以下示例显示了同一 VPC 中的每个组件。

### Google Cloud

![](_page_28_Figure_1.jpeg)

### 设置 **RBAC** 授权

RBAC 验证仅在启用了 Active Directory (AD) 的 Kubernetes 集群上进行。不带 AD 的 Kubernetes 集群将自 动通过验证。

您需要在每个 Kubernetes 集群上授权 Connector 角色,以便 Connector 可以发现和管理集群。

#### 备份和还原

备份和还原只需要基本授权。

#### 添加存储类

要使用BlueXP添加存储类并监控集群中的后端更改、需要扩展授权。

#### 安装 **Astra Trident**

要安装Astra Trident、您需要为BlueXP提供完全授权。

![](_page_28_Picture_11.jpeg)

安装Astra Trident时、BlueXP会安装Astra Trident后端和Kubernetes密钥、其中包含Astra Trident与存储集群通信所需的凭据。

#### 开始之前

以进行配置 subjects: name: 在YAML文件中、您需要知道BlueXP的唯一ID。

您可以通过以下两种方式之一找到唯一 ID :

#### • 使用命令:

gcloud iam service-accounts list gcloud iam service-accounts describe <service-account-email> • 在上的服务帐户详细信息中 ["](https://console.cloud.google.com)[云](https://console.cloud.google.com)[控](https://console.cloud.google.com)[制](https://console.cloud.google.com)[台](https://console.cloud.google.com)["](https://console.cloud.google.com)。

![](_page_29_Picture_46.jpeg)

步骤

创建集群角色和角色绑定。

1. 您可以根据需要自定义授权。

#### 备份 **/** 还原

添加基本授权,以便为 Kubernetes 集群启用备份和还原。

更换 subjects: kind: 变量、并输入您的用户名和 subjects: name: 具有授权服务帐户的唯  $-ID<sub>o</sub>$ 

```
apiVersion: rbac.authorization.k8s.io/v1
kind: ClusterRole
metadata:
       name: cloudmanager-access-clusterrole
rules:
       - apiGroups:
           - - + + +  resources:
              - namespaces
         verbs:
              - list
              - watch
       - apiGroups:
           \sim - \sim 1.4 \sigma  resources:
              - persistentvolumes
         verbs:
              - list
              - watch
       - apiGroups:
            \sim - \sim 0.00
         resources:
              - pods
              - pods/exec
         verbs:
              - get
              - list
              - watch
       - apiGroups:
           \sim - \sim 0.0 \,  resources:
             - persistentvolumeclaims
         verbs:
              - list
              - create
              - watch
       - apiGroups:
              - storage.k8s.io
         resources:
```

```
  - storageclasses
        verbs:
            - list
      - apiGroups:
             - trident.netapp.io
        resources:
            - tridentbackends
        verbs:
             - list
             - watch
      - apiGroups:
            - trident.netapp.io
        resources:
            - tridentorchestrators
        verbs:
             - get
             - watch
---
apiVersion: rbac.authorization.k8s.io/v1
kind: ClusterRoleBinding
metadata:
      name: k8s-access-binding
subjects:
      - kind: User
        name:
        apiGroup: rbac.authorization.k8s.io
roleRef:
      kind: ClusterRole
      name: cloudmanager-access-clusterrole
      apiGroup: rbac.authorization.k8s.io
```
#### 存储类

添加扩展授权以使用BlueXP添加存储类。

更换 subjects: kind: 变量、并输入您的用户名和 subjects: user: 具有授权服务帐户的唯  $-ID<sub>o</sub>$ 

```
apiVersion: rbac.authorization.k8s.io/v1
kind: ClusterRole
metadata:
      name: cloudmanager-access-clusterrole
rules:
      - apiGroups:
         - - + + +  resources:
```
- secrets
- namespaces
- persistentvolumeclaims
- persistentvolumes
- pods
- pods/exec

verbs:

- get
- list
- watch
- create
- delete
- watch
- - apiGroups:
	- storage.k8s.io

resources:

- storageclasses

verbs:

- get
- create
- list
- watch
- delete
- patch
- - apiGroups:
	- trident.netapp.io

resources:

- tridentbackends
- tridentorchestrators
- tridentbackendconfigs

verbs:

- get
- list
- watch
- create
- delete
- watch

```
apiVersion: rbac.authorization.k8s.io/v1
kind: ClusterRoleBinding
metadata:
     name: k8s-access-binding
```
subjects:

**---**

```
  - kind: User
   name:
    apiGroup: rbac.authorization.k8s.io
```

```
roleRef:
      kind: ClusterRole
      name: cloudmanager-access-clusterrole
      apiGroup: rbac.authorization.k8s.io
```
安装{**\f270**通过}{**\f151**。} 使用命令行提供完全授权并启用BlueXP以安装Astra Trident。

kubectl create clusterrolebinding test --clusterrole cluster-admin --user <Unique ID>

### 2. 将配置应用于集群。

kubectl apply -f <file-name>

## <span id="page-33-0"></span>**OpenShift**中的**Kubernetes**集群的要求

您可以使用BlueXP添加和管理自管理OpenShift Kubernetes集群。在将集群添加到BlueXP 之前、请确保满足以下要求。

### 要求

#### **Astra Trident**

需要使用四个最新版本的 Astra Trident 之一。您可以直接从BlueXP安装或升级Astra Trident。您应该 ["](https://docs.netapp.com/us-en/trident/trident-get-started/requirements.html)[查看](https://docs.netapp.com/us-en/trident/trident-get-started/requirements.html) [前提条件](https://docs.netapp.com/us-en/trident/trident-get-started/requirements.html)["](https://docs.netapp.com/us-en/trident/trident-get-started/requirements.html) 安装 Astra Trident 之前。

#### **Cloud Volumes ONTAP**

必须将 Cloud Volumes ONTAP 设置为集群的后端存储。 ["](https://docs.netapp.com/us-en/trident/trident-use/backends.html)[有关配置步骤,](https://docs.netapp.com/us-en/trident/trident-use/backends.html)[请转至](https://docs.netapp.com/us-en/trident/trident-use/backends.html) [Astra Trident](https://docs.netapp.com/us-en/trident/trident-use/backends.html) [文档](https://docs.netapp.com/us-en/trident/trident-use/backends.html)"。

#### **BlueXP**连接器

要导入和管理Kubernetes集群、需要使用BlueXP Connector。您需要创建新的Connector或使用具有云提供 商所需权限的现有Connector:

- ["AWS](https://docs.netapp.com/us-en/bluexp-kubernetes/requirements/kubernetes-reqs-aws.html#prepare-a-connector)[连](https://docs.netapp.com/us-en/bluexp-kubernetes/requirements/kubernetes-reqs-aws.html#prepare-a-connector)[接](https://docs.netapp.com/us-en/bluexp-kubernetes/requirements/kubernetes-reqs-aws.html#prepare-a-connector)[器](https://docs.netapp.com/us-en/bluexp-kubernetes/requirements/kubernetes-reqs-aws.html#prepare-a-connector)["](https://docs.netapp.com/us-en/bluexp-kubernetes/requirements/kubernetes-reqs-aws.html#prepare-a-connector)
- ["Azure](https://docs.netapp.com/us-en/bluexp-kubernetes/requirements/kubernetes-reqs-aks.html#prepare-a-connector)[连](https://docs.netapp.com/us-en/bluexp-kubernetes/requirements/kubernetes-reqs-aks.html#prepare-a-connector)[接](https://docs.netapp.com/us-en/bluexp-kubernetes/requirements/kubernetes-reqs-aks.html#prepare-a-connector)[器](https://docs.netapp.com/us-en/bluexp-kubernetes/requirements/kubernetes-reqs-aks.html#prepare-a-connector)["](https://docs.netapp.com/us-en/bluexp-kubernetes/requirements/kubernetes-reqs-aks.html#prepare-a-connector)
- ["Google Cloud Connector"](https://docs.netapp.com/us-en/bluexp-kubernetes/requirements/kubernetes-reqs-gke.html#prepare-a-connector)

#### 网络连接

Kubernetes 集群和 Connector 之间以及 Kubernetes 集群和 Cloud Volumes ONTAP 之间需要网络连接。

#### 具有**RBAC**授权的**Kubernetes**配置文件**(kubeconfig)**

要导入OpenShift集群、您需要一个kubeconfig文件、该文件具有启用不同功能所需的RBAC授权。 [创

建kubeconfig文件]。

- 备份和还原:备份和还原仅需要基本授权。
- 添加存储类:要使用BlueXP添加存储类并监控集群中对后端的更改、需要扩展授权。
- 安装Astra Trident:要安装Astra Trident、您需要为BlueXP提供完全授权。

![](_page_34_Picture_4.jpeg)

安装Astra Trident时、BlueXP会安装Astra Trident后端和Kubernetes密钥、其中包含Astra Trident与存储集群通信所需的凭据。

### 创建**kubeconfig**文件

使用OpenShift命令行界面创建一个kubeconfig文件以导入到BlueXP中。

步骤

- 1. 使用管理员用户通过公有 URL使用`oc login`登录到OpenShift命令行界面。
- 2. 按如下所示创建服务帐户:
	- a. 创建名为`oc-service-account.yaml`的服务帐户文件。

根据需要调整名称和命名空间。如果在此处进行了更改,则应在以下步骤中应用相同的更改。

oc-service-account.yaml

+

```
apiVersion: v1
kind: ServiceAccount
metadata:
    name: oc-service-account
    namespace: default
```
a. 应用服务帐户:

kubectl apply -f oc-service-account.yaml

- 3. 根据您的授权要求创建自定义角色绑定。
	- a. 创建名为`oc-clusterrolebind.yaml`的`ClusterRoleBindingm`文件。

oc-clusterrolebinding.yaml

b. 根据需要为集群配置RBAC授权。

备份 **/** 还原

添加基本授权,以便为 Kubernetes 集群启用备份和还原。

```
apiVersion: rbac.authorization.k8s.io/v1
kind: ClusterRole
metadata:
      name: cloudmanager-access-clusterrole
rules:
       - apiGroups:
           \sim - \sim 0.00
         resources:
             - namespaces
         verbs:
             - list
              - watch
       - apiGroups:
            \sim ''' \Gamma  resources:
              - persistentvolumes
         verbs:
             - list
              - watch
       - apiGroups:
            \sim \sim \sim  resources:
              - pods
              - pods/exec
         verbs:
              - get
              - list
              - watch
       - apiGroups:
            \pm - \pm \pm  resources:
              - persistentvolumeclaims
         verbs:
              - list
              - create
              - watch
       - apiGroups:
              - storage.k8s.io
         resources:
             - storageclasses
         verbs:
            - list
```
```
  - apiGroups:
             - trident.netapp.io
        resources:
             - tridentbackends
        verbs:
            - list
             - watch
      - apiGroups:
             - trident.netapp.io
        resources:
            - tridentorchestrators
        verbs:
             - get
             - watch
---
apiVersion: rbac.authorization.k8s.io/v1
kind: ClusterRoleBinding
metadata:
     name: k8s-access-binding
roleRef:
   apiGroup: rbac.authorization.k8s.io
   kind: ClusterRole
   name: cloudmanager-access-clusterrole
subjects:
      - kind: ServiceAccount
        name: oc-service-account
        namespace: default
```
#### 存储类

添加扩展授权以使用BlueXP添加存储类。

```
apiVersion: rbac.authorization.k8s.io/v1
kind: ClusterRole
metadata:
      name: cloudmanager-access-clusterrole
rules:
      - apiGroups:
          - - + + +  resources:
             - secrets
             - namespaces
             - persistentvolumeclaims
             - persistentvolumes
             - pods
             - pods/exec
```

```
  verbs:
             - get
             - list
             - watch
             - create
             - delete
             - watch
      - apiGroups:
             - storage.k8s.io
         resources:
             - storageclasses
         verbs:
             - get
             - create
             - list
             - watch
             - delete
             - patch
      - apiGroups:
             - trident.netapp.io
         resources:
             - tridentbackends
             - tridentorchestrators
             - tridentbackendconfigs
         verbs:
             - get
             - list
             - watch
             - create
             - delete
             - watch
---
apiVersion: rbac.authorization.k8s.io/v1
kind: ClusterRoleBinding
metadata:
      name: k8s-access-binding
roleRef:
    apiGroup: rbac.authorization.k8s.io
   kind: ClusterRole
    name: cloudmanager-access-clusterrole
subjects:
      - kind: ServiceAccount
         name: oc-service-account
        namespace: default
```
安装{**\f270**通过}{**\f151**。}

授予完全管理员授权并启用BlueXP以安装Astra Trident。

```
apiVersion: rbac.authorization.k8s.io/v1
kind: ClusterRoleBinding
metadata:
   name: cloudmanager-access-clusterrole
roleRef:
    apiGroup: rbac.authorization.k8s.io
   kind: ClusterRole
   name: cluster-admin
subjects:
- kind: ServiceAccount
   name: oc-service-account
    namespace: default
```
c. 应用集群角色绑定:

kubectl apply -f oc-clusterrolebinding.yaml

4. 列出服务帐户密码,将 ` <context>` 替换为适用于您的安装的正确上下文:

```
kubectl get serviceaccount oc-service-account --context <context>
--namespace default -o json
```
输出的结尾应类似于以下内容:

```
"secrets": [
{ "name": "oc-service-account-dockercfg-vhz87"},
{ "name": "oc-service-account-token-r59kr"}
]
```
sec白 烟 数组中每个元素的索引均以 0 开头。在上面的示例中、`oc-service-account-dockercfg-vhz87`的 索引为0、`oc-service-account-token-r59krs`的索引为1。在输出中,记下包含 "token" 一词的服务帐户名称 的索引。

- 5. 按如下所示生成 kubeconfig :
	- a. 创建 create-kubeconfig.sh 文件。将以下脚本开头的 token index 替换为正确的值。

create-kubeconfig.sh

```
# Update these to match your environment.
# Replace TOKEN_INDEX with the correct value
# from the output in the previous step. If you
# didn't change anything else above, don't change
# anything else here.
SERVICE ACCOUNT NAME=oc-service-account
NAMESPACE=default
NEW CONTEXT=oc
KUBECONFIG_FILE='kubeconfig-sa'
CONTEXT=$(kubectl config current-context)
SECRET_NAME=$(kubectl get serviceaccount ${SERVICE_ACCOUNT_NAME} \
   --context ${CONTEXT} \
   --namespace ${NAMESPACE} \
    -o jsonpath='{.secrets[TOKEN_INDEX].name}')
TOKEN_DATA=$(kubectl get secret ${SECRET_NAME} \
   --context ${CONTEXT} \
   --namespace ${NAMESPACE} \
   -o jsonpath='{.data.token}')
TOKEN=$(echo ${TOKEN_DATA} | base64 -d)
# Create dedicated kubeconfig
# Create a full copy
kubectl config view --raw > ${KUBECONFIG_FILE}.full.tmp
# Switch working context to correct context
kubectl --kubeconfig ${KUBECONFIG_FILE}.full.tmp config use-context
${CONTEXT}
# Minify
kubectl --kubeconfig ${KUBECONFIG_FILE}.full.tmp \
    config view --flatten --minify > ${KUBECONFIG_FILE}.tmp
# Rename context
kubectl config --kubeconfig ${KUBECONFIG_FILE}.tmp \
    rename-context ${CONTEXT} ${NEW_CONTEXT}
# Create token user
kubectl config --kubeconfig ${KUBECONFIG_FILE}.tmp \
   set-credentials ${CONTEXT}-${NAMESPACE}-token-user \
   --token ${TOKEN}
# Set context to use token user
kubectl config --kubeconfig ${KUBECONFIG_FILE}.tmp \
```

```
  set-context ${NEW_CONTEXT} --user ${CONTEXT}-${NAMESPACE}-token
-user
# Set context to correct namespace
kubectl config --kubeconfig ${KUBECONFIG_FILE}.tmp \
   set-context ${NEW_CONTEXT} --namespace ${NAMESPACE}
# Flatten/minify kubeconfig
kubectl config --kubeconfig ${KUBECONFIG_FILE}.tmp \
    view --flatten --minify > ${KUBECONFIG_FILE}
# Remove tmp
rm ${KUBECONFIG_FILE}.full.tmp
rm ${KUBECONFIG_FILE}.tmp
```
b. 获取用于将其应用于 Kubernetes 集群的命令。

source create-kubeconfig.sh

#### 结果

您将使用生成的 kubeconfig-sa 用于将OpenShift集群添加到BlueXP的文件。

# 添加 **Kubernetes** 集群

## 将**Amazon Kubernetes**集群添加到**BlueXP**

您可以发现Kubernetes集群或将其导入到BlueXP中、以便将永久性卷备份到Amazon S3。

### 发现集群

您可以发现完全托管或自管理的 Kubernetes 集群。必须发现受管集群;无法导入这些集群。

- 1. 在 \* 画布 \* 上,单击 \* 添加工作环境 \* 。
- 2. 选择\* Amazon Web Services\*>\* Kubernetes Cluster\*>\* Discover \*。

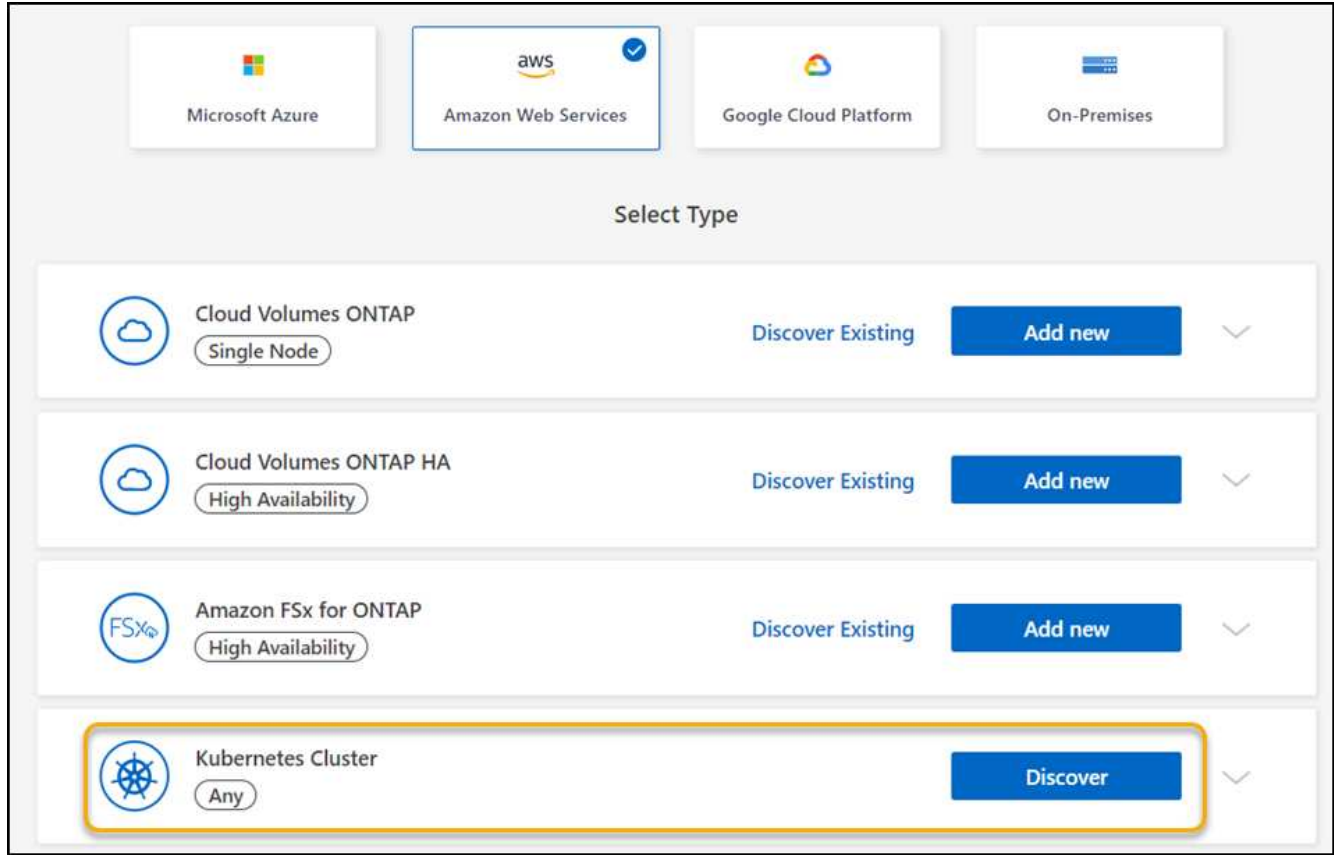

- 3. 选择 \* 发现集群 \* , 然后单击 \* 下一步 \* 。
- 4. 选择AWS区域、选择Kubernetes集群、然后单击\*下一步\*。

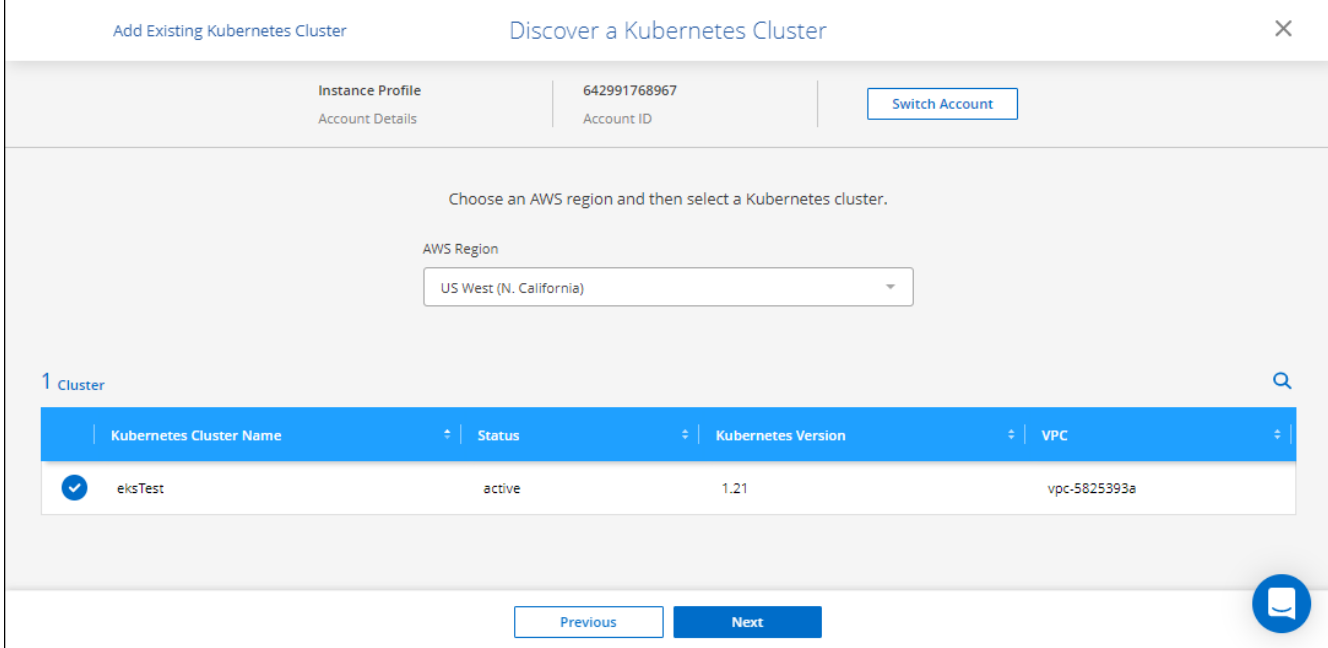

### 结果

BlueXP会将Kubernetes集群添加到Canvas。

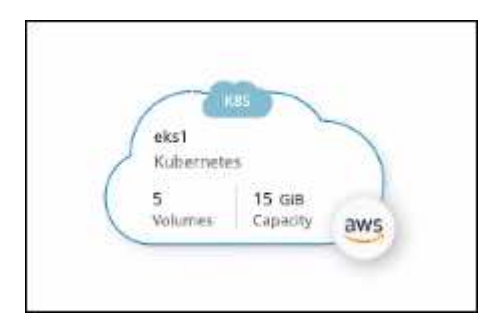

## 导入集群

您可以使用 Kubernetes 配置文件导入自管理的 Kubernetes 集群。

- 1. 在 \* 画布 \* 上,单击 \* 添加工作环境 \* 。
- 2. 选择\* Amazon Web Services\*>\* Kubernetes Cluster\*>\* Discover \*。
- 3. 选择 \* 导入集群 \* , 然后单击 \* 下一步 \* 。
- 4. 上传 YAML 格式的 Kubernetes 配置文件。

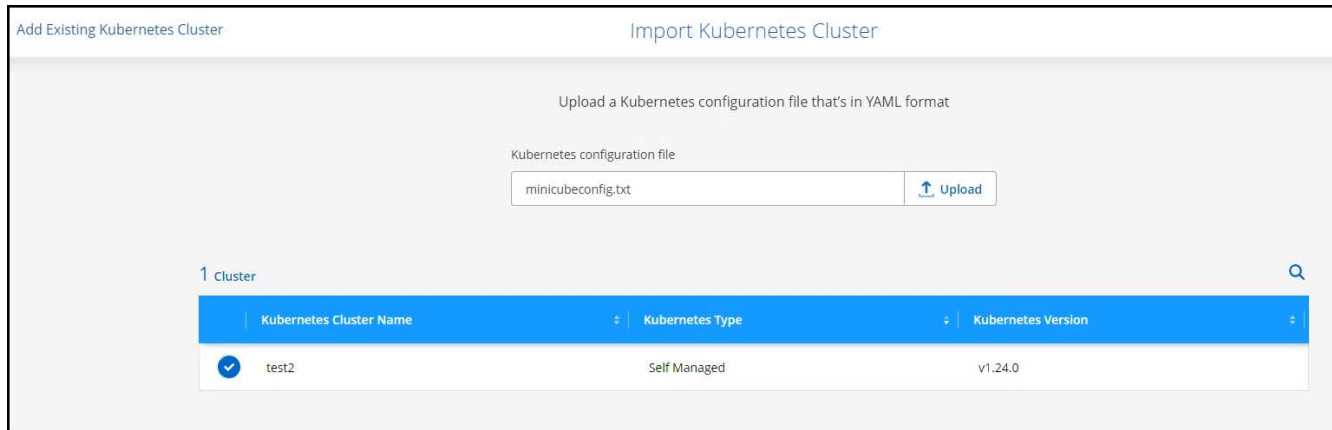

5. 选择 Kubernetes 集群,然后单击 \* 下一步 \* 。

结果

BlueXP会将Kubernetes集群添加到Canvas。

## 将**Azure Kubernetes**集群添加到**BlueXP**

您可以发现Kubernetes集群或将其导入到BlueXP、以便将永久性卷备份到Azure。

### 发现集群

您可以发现完全托管或自管理的 Kubernetes 集群。必须发现受管集群;无法导入这些集群。

- 1. 在 \* 画布 \* 上,单击 \* 添加工作环境 \* 。
- 2. 选择\* Microsoft Azure\*>\* Kubernetes Cluster\*>\* Discover \*。

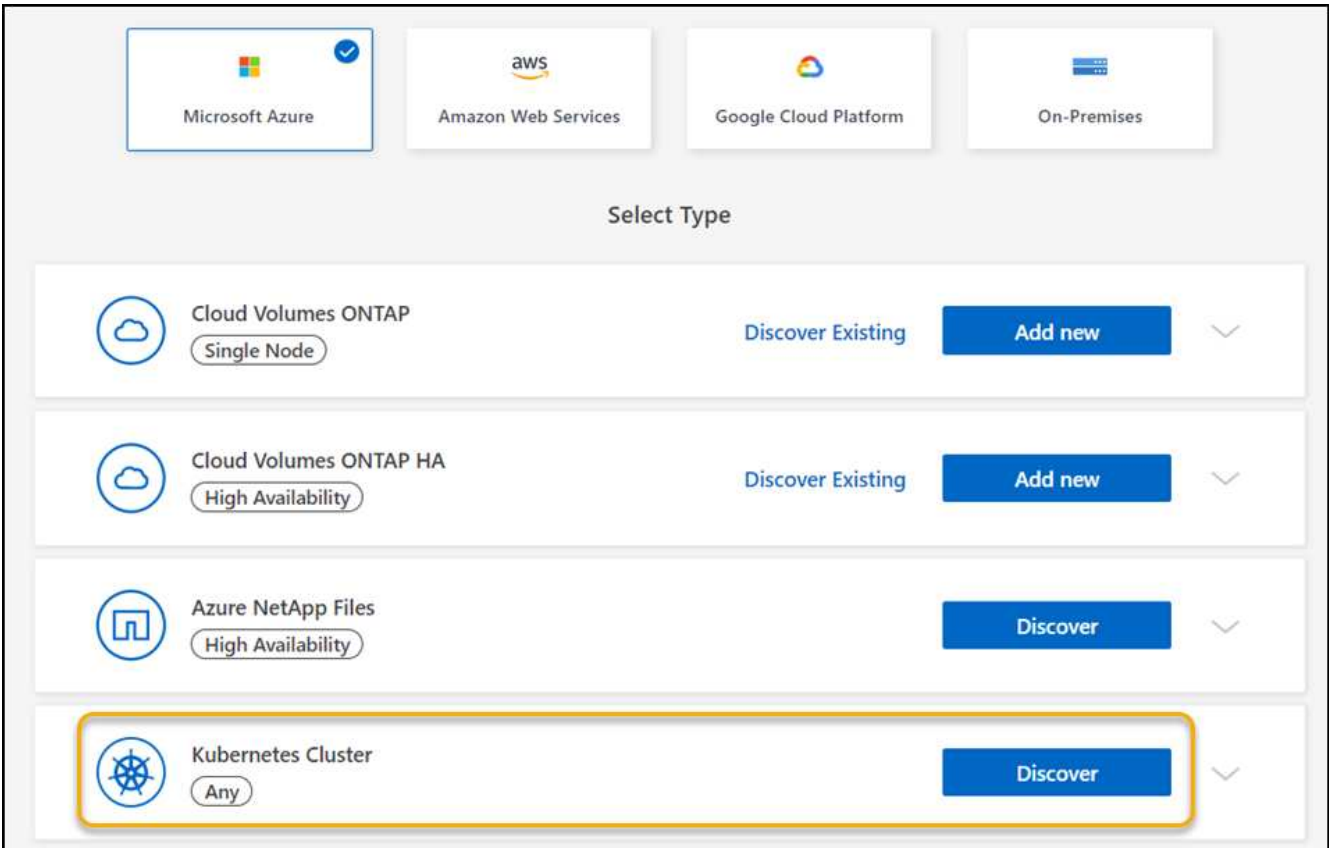

- 3. 选择 \* 发现集群 \* , 然后单击 \* 下一步 \* 。
- 4. 选择 Kubernetes 集群, 然后单击 \* 下一步 \* 。

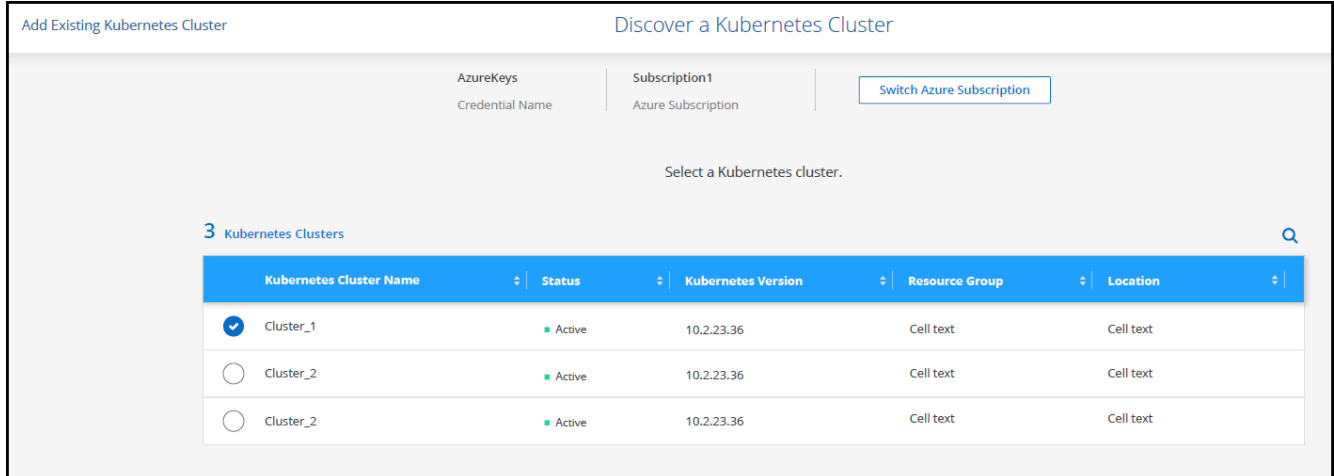

### 结果

BlueXP会将Kubernetes集群添加到Canvas。

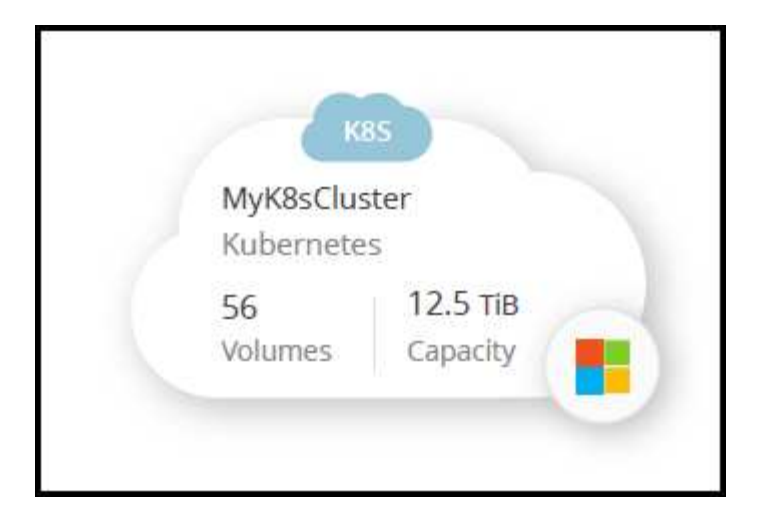

### 导入集群

您可以使用 Kubernetes 配置文件导入自管理的 Kubernetes 集群。

### 开始之前

要导入 Kubernetes 集群,您需要为集群角色 YAML 文件中指定的用户提供证书颁发机构,客户端密钥和客户端 证书证书。Kubernetes 集群管理员在 Kubernetes 集群上创建用户时会收到这些认证。

### 步骤

- 1. 在 \* 画布 \* 上,单击 \* 添加工作环境 \* 。
- 2. 选择\* Microsoft Azure\*>\* Kubernetes Cluster\*>\* Discover \*。
- 3. 选择 \* 导入集群 \* , 然后单击 \* 下一步 \* 。
- 4. 上传 YAML 格式的 Kubernetes 配置文件。

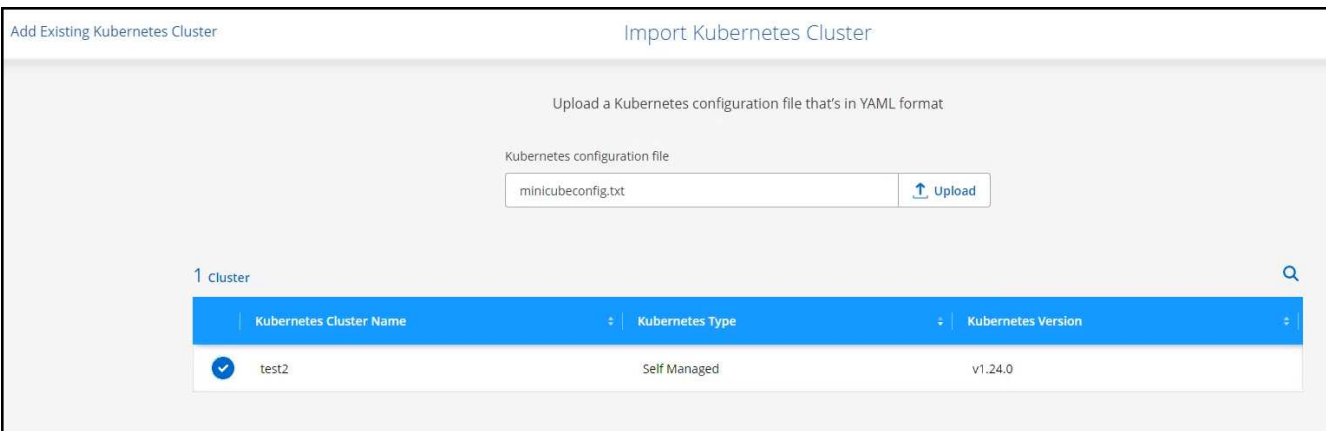

5. 上传 Kubernetes 集群管理员提供的集群证书。

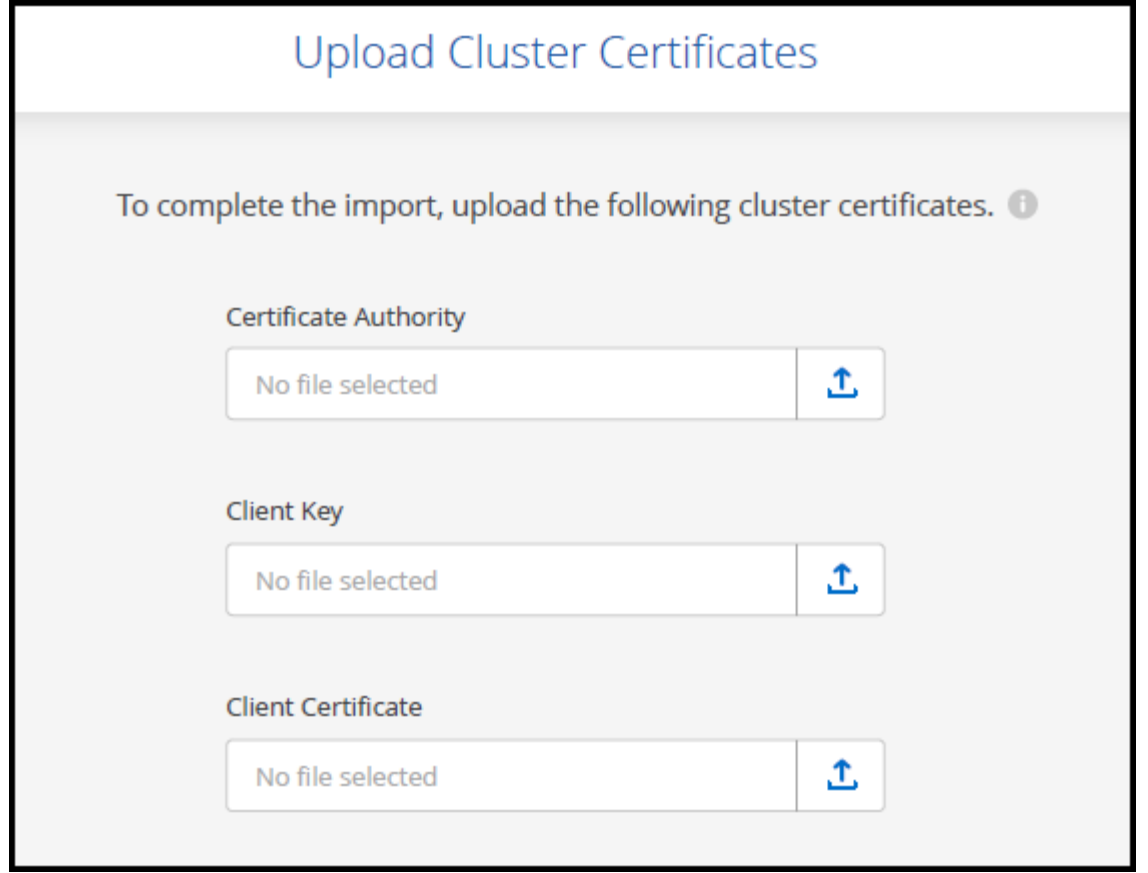

### 结果

BlueXP会将Kubernetes集群添加到Canvas。

## 将**Google Cloud Kubernetes**集群添加到**BlueXP**

您可以发现Kubernetes集群或将其导入到BlueXP中、以便将永久性卷备份到Google Cloud。

### 发现集群

您可以发现完全托管或自管理的 Kubernetes 集群。必须发现受管集群;无法导入这些集群。

- 1. 在 \* 画布 \* 上,单击 \* 添加工作环境 \* 。
- 2. 选择\* Google Cloud Platform\*>\* Kubernetes Cluster\*>\* Discover \*。

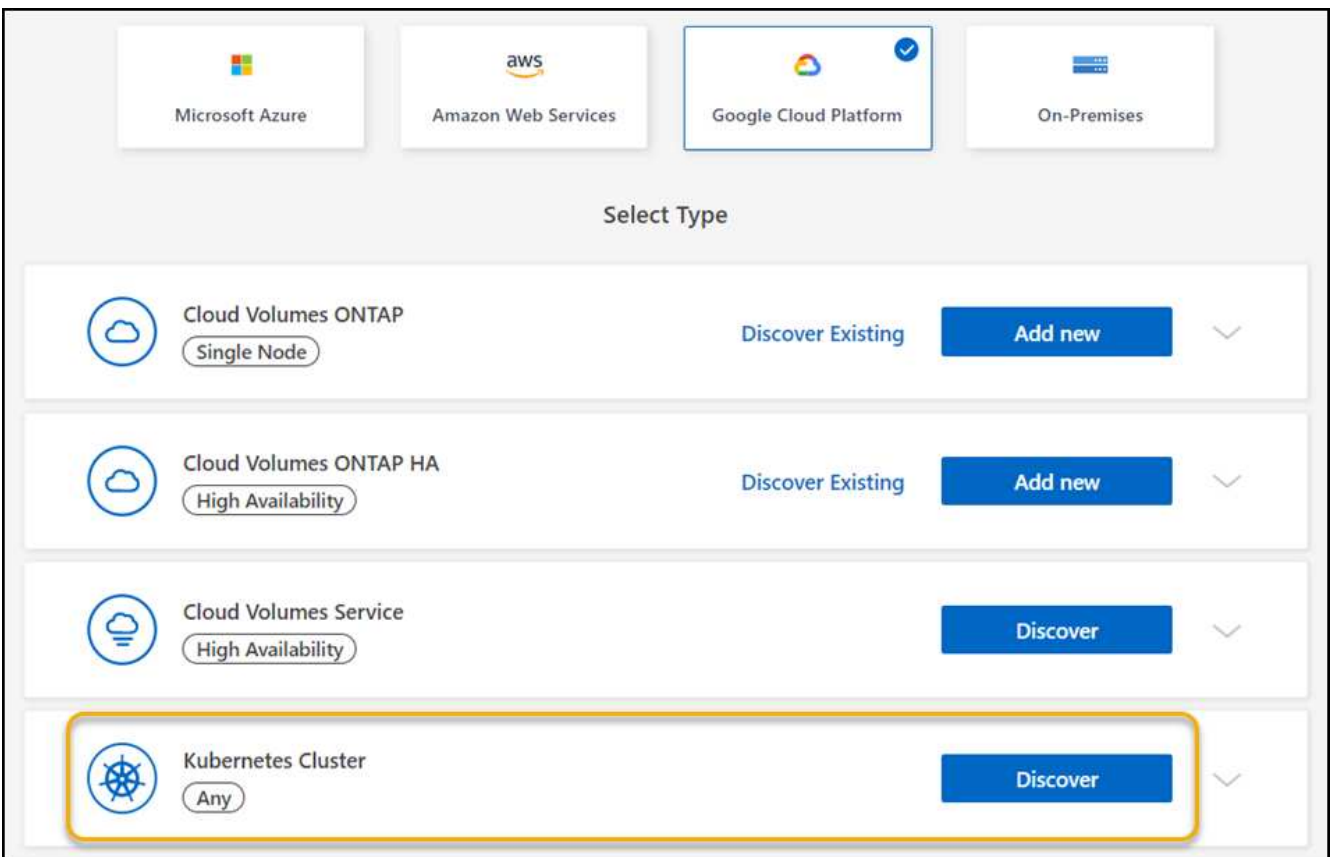

- $3.$  选择 \* 发现集群 \* , 然后单击 \* 下一步 \* 。
- 4. 要在其他 Google Cloud Project 中选择 Kubernetes 集群,请单击 \* 编辑项目 \* 并选择一个可用项目。

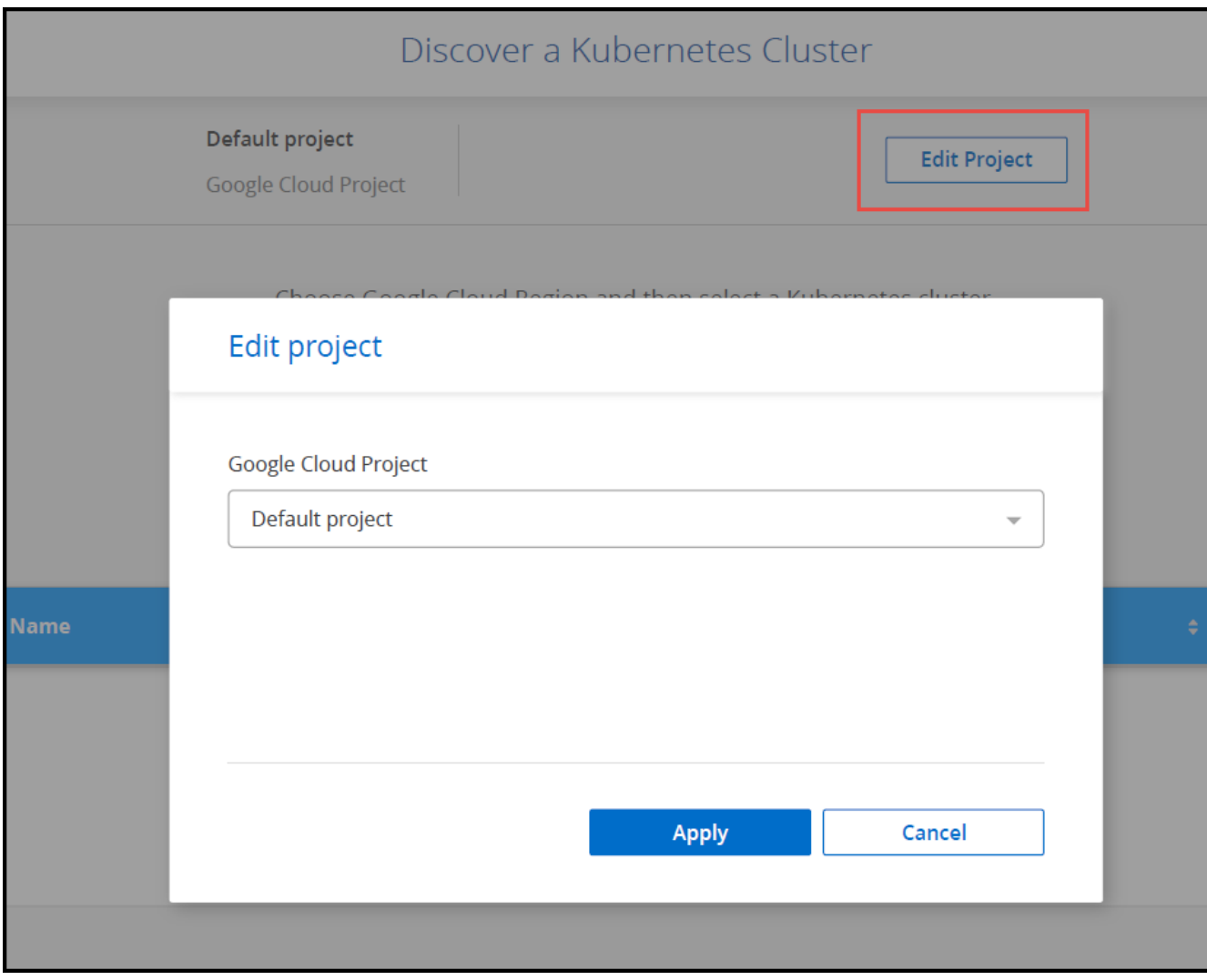

5. 选择 Kubernetes 集群,然后单击 \* 下一步 \* 。

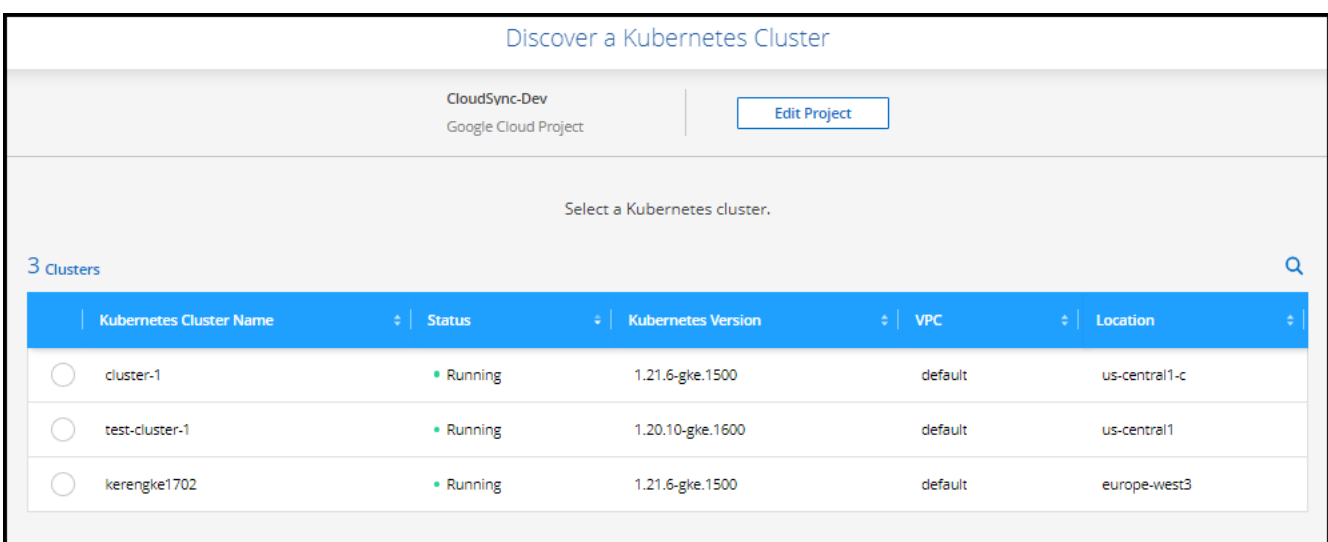

### 结果

BlueXP会将Kubernetes集群添加到Canvas。

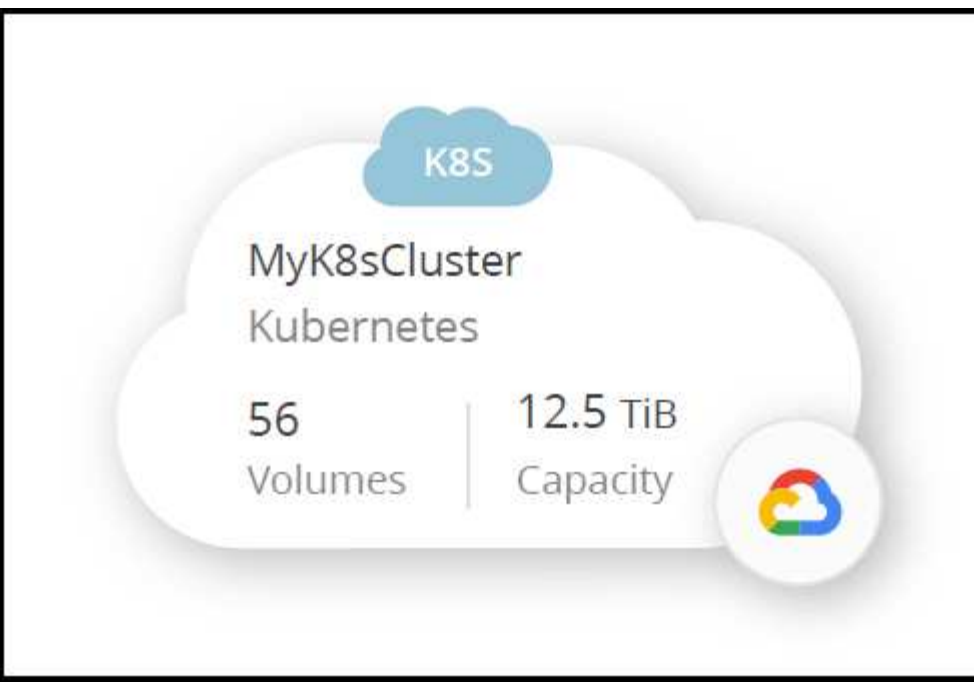

### 导入集群

您可以使用 Kubernetes 配置文件导入自管理的 Kubernetes 集群。

### 开始之前

要导入 Kubernetes 集群,您需要为集群角色 YAML 文件中指定的用户提供证书颁发机构,客户端密钥和客户端 证书证书。Kubernetes 集群管理员在 Kubernetes 集群上创建用户时会收到这些认证。

- 1. 在 \* 画布 \* 上,单击 \* 添加工作环境 \* 。
- 2. 选择\* Google Cloud Platform\*>\* Kubernetes Cluster\*>\* Discover \*。
- 3. 选择 \* 导入集群 \* , 然后单击 \* 下一步 \* 。
- 4. 上传 YAML 格式的 Kubernetes 配置文件。

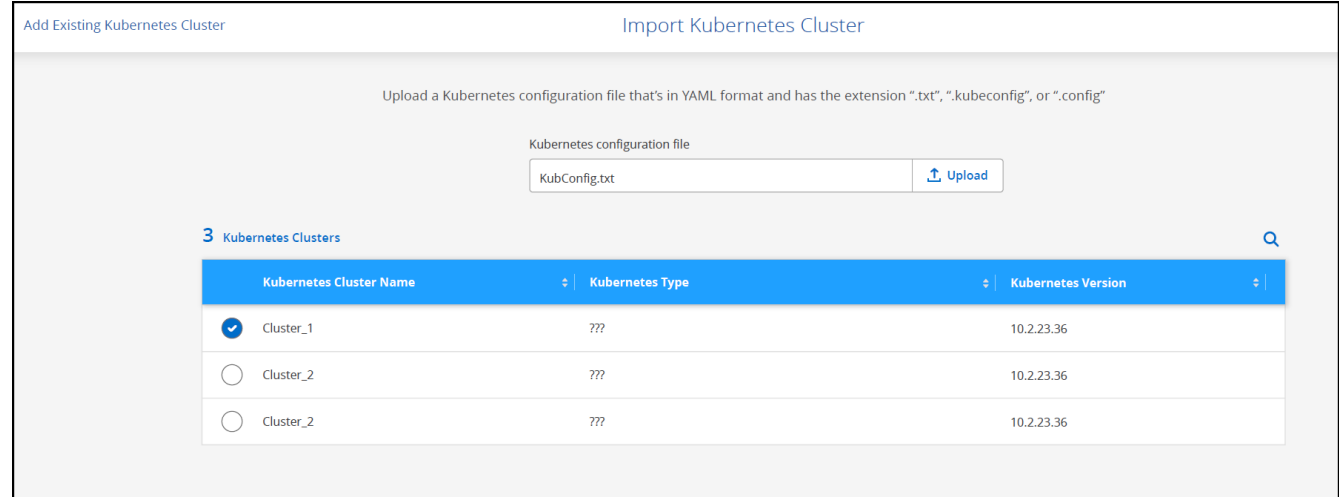

BlueXP会将Kubernetes集群添加到Canvas。

## 将**OpenShift**集群导入到**BlueXP**

将自管理的OpenShift集群导入到BlueXP中、以便开始将永久性卷备份到云提供商。

### 导入集群

您可以使用 Kubernetes 配置文件导入自管理的 Kubernetes 集群。

开始之前

导入OpenShift集群之前、您需要:

- 您在中创建的`kubeconfig-sa`文件 ["](https://docs.netapp.com/us-en/bluexp-kubernetes/requirements/kubernetes-reqs-openshift.html#create-a-kubeconfig-file)[创建](https://docs.netapp.com/us-en/bluexp-kubernetes/requirements/kubernetes-reqs-openshift.html#create-a-kubeconfig-file)[kubeconfig](https://docs.netapp.com/us-en/bluexp-kubernetes/requirements/kubernetes-reqs-openshift.html#create-a-kubeconfig-file)[文件](https://docs.netapp.com/us-en/bluexp-kubernetes/requirements/kubernetes-reqs-openshift.html#create-a-kubeconfig-file)["](https://docs.netapp.com/us-en/bluexp-kubernetes/requirements/kubernetes-reqs-openshift.html#create-a-kubeconfig-file)。
- 集群的公有 证书颁发机构(例如ca.crt)、客户端密钥(例如tls.key)和客户端证书(例如tls.crt)文件。

#### 步骤

- 1. 在\*画布\*上、选择\*添加工作环境\*。
- 2. 选择您的云提供程序、然后选择\* Kubernetes Cluster\*>\* Discover \*。
- 3. 选择\*导入集群\*、然后选择\*下一步\*。
- 4. 上传 kubeconfig-sa 您在中创建的文件 ["](https://docs.netapp.com/us-en/bluexp-kubernetes/requirements/kubernetes-reqs-openshift.html#create-a-kubeconfig-file)[创建](https://docs.netapp.com/us-en/bluexp-kubernetes/requirements/kubernetes-reqs-openshift.html#create-a-kubeconfig-file)[kubeconfig](https://docs.netapp.com/us-en/bluexp-kubernetes/requirements/kubernetes-reqs-openshift.html#create-a-kubeconfig-file)[文件](https://docs.netapp.com/us-en/bluexp-kubernetes/requirements/kubernetes-reqs-openshift.html#create-a-kubeconfig-file)["](https://docs.netapp.com/us-en/bluexp-kubernetes/requirements/kubernetes-reqs-openshift.html#create-a-kubeconfig-file)。选择Kubernetes集群并选择\*下一步\*。

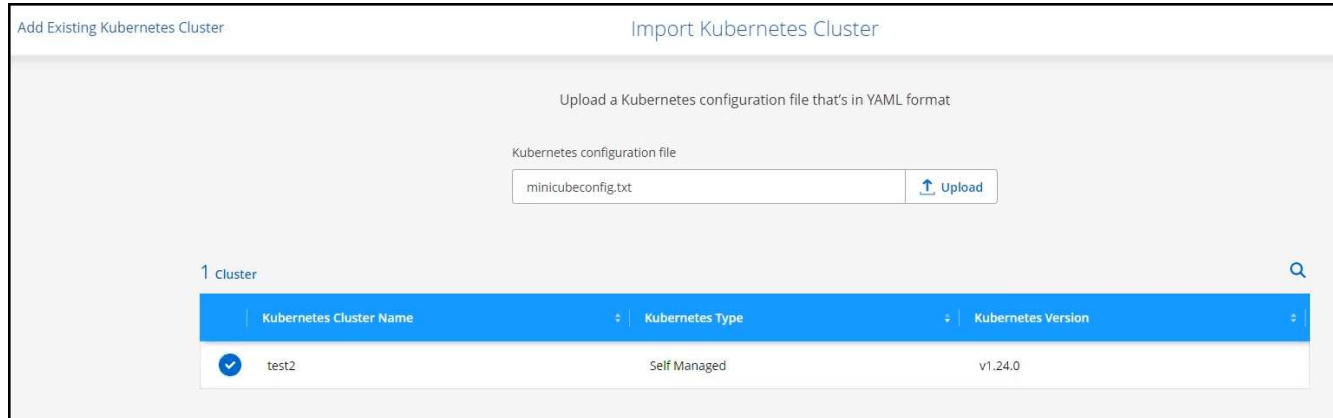

5. 上传集群证书。

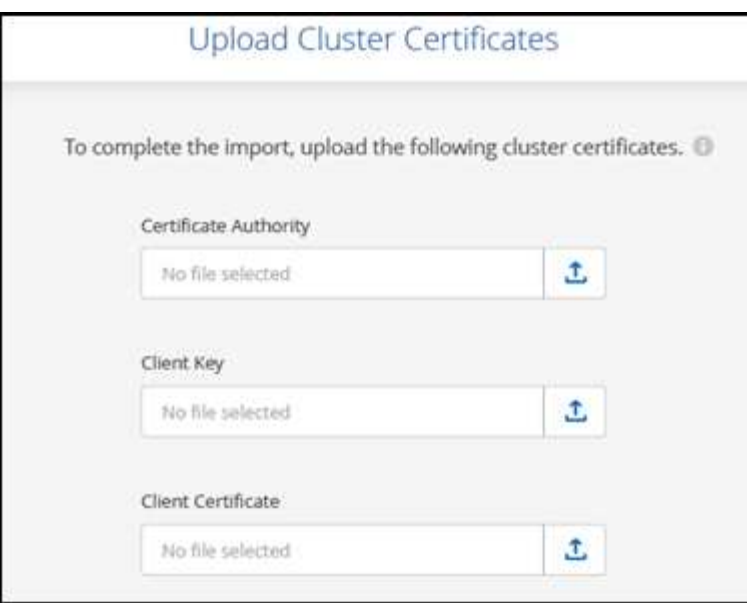

### 结果

BlueXP会将Kubernetes集群添加到Canvas。

# 管理 **Kubernetes** 集群

## 管理 **Astra Trident**

将受管Kubernetes集群添加到Canvas后、您可以使用BlueXP确认兼容的Astra Trident安 装、安装或升级Astra Trident到最新版本或卸载Astra Trident。

### 《**BlueXP**中的**Astra Trident**》

将Kubernetes集群添加到BlueXP后、您可以从概述页面管理Astra Trident和Kubernetes集群。要打开概述页 面、请双击Canvas上的Kubernetes工作环境。

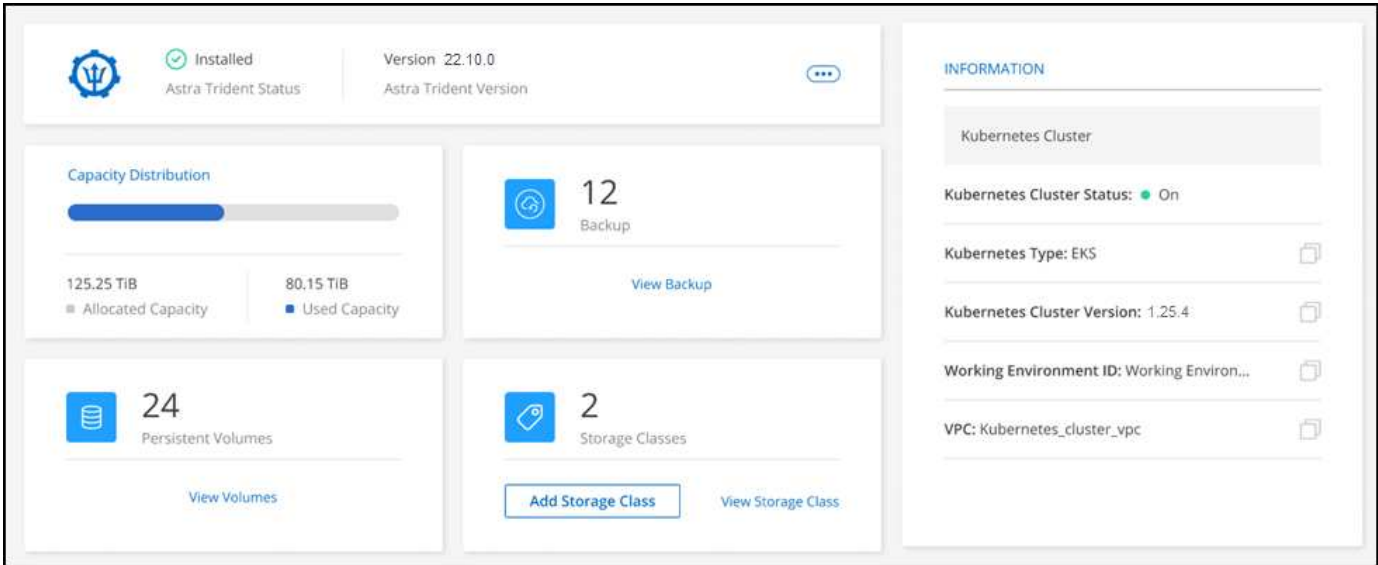

#### 支持的**Astra Trident**版本

需要使用Trident操作员(手动或使用Helm图表)部署的四个最新版本的Astra Trident之一。如果未安装 Astra Trident ,或者安装了不兼容版本的 Astra Trident ,则集群将显示需要执行操作。

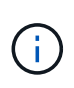

使用部署了Astra Trident tridentctl 不支持。如果您使用部署了Astra Trident tridentctl、 您不能使用BlueXP管理Kubernetes集群或卸载Astra Trident。您必须 并使用手动重新安装Astra Trident ["Trident](https://docs.netapp.com/us-en/trident/trident-get-started/kubernetes-deploy-operator.html)[运算符](https://docs.netapp.com/us-en/trident/trident-get-started/kubernetes-deploy-operator.html)["](https://docs.netapp.com/us-en/trident/trident-get-started/kubernetes-deploy-operator.html) 或在BlueXP中使用 [安装或升级](#page-52-0)[Astra Trident](#page-52-0)。

要了解有关 Astra Trident 的更多信息,请参见 ["Astra Trident](https://docs.netapp.com/us-en/trident/index.html) [文档](https://docs.netapp.com/us-en/trident/index.html)["](https://docs.netapp.com/us-en/trident/index.html)。

### <span id="page-52-0"></span>安装或升级**Astra Trident**

您可以在概述页面上查看Astra Trident安装状态和版本。如果尚未安装Astra Trident、或者安装了不兼容的版 本、则可以使用BlueXP来管理。

- 1. 双击 Canvas 上的 Kubernetes 工作环境或单击 \* 进入工作环境 \* 。
	- a. 如果未安装 Astra Trident, 请单击 \* 安装 Trident \* 。

#### 1 | Install Astra Trident

Astra Trident enables management of storage resources across all popular NetApp storage platforms.

b. 如果安装了不受支持的Astra Trident版本、请单击\*升级Trident \*。

#### **Upgrade Astra Trident**

Astra Trident enables management of storage resources across all popular NetApp storage platforms.

**Upgrade Trident** 

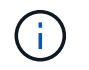

您不能使用BlueXP从21.01之前的Astra Trident版本进行升级。要从早期版本升级、请参见 ["](https://docs.netapp.com/us-en/trident/trident-managing-k8s/upgrade-operator.html) [使用操作员升级](https://docs.netapp.com/us-en/trident/trident-managing-k8s/upgrade-operator.html)["](https://docs.netapp.com/us-en/trident/trident-managing-k8s/upgrade-operator.html)。

#### 结果

安装了最新版本的 Astra Trident 。现在,您可以添加存储类。

### 卸载 **Astra Trident**

如果您使用BlueXP或Trident操作员(Helm或手动)安装了Astra Trident、则可以使用BlueXP卸载它。

• 卸载Astra Trident后、您无法创建新的永久性卷、但现有卷仍可用。

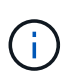

- 卸载Astra Trident后、备份不可用。
- 您可以随时将Astra Trident重新安装到工作环境中、以继续管理集群。

使用BlueXP卸载Astra Trident不会删除安装期间应用的所有Astra Trident服务。要完全删除Astra Trident、包括 它创建的所有自定义资源定义(CRD)、请参见 ["](https://docs.netapp.com/us-en/trident/trident-managing-k8s/uninstall-trident.html#uninstall-by-using-the-trident-operator)[使用](https://docs.netapp.com/us-en/trident/trident-managing-k8s/uninstall-trident.html#uninstall-by-using-the-trident-operator)[Trident](https://docs.netapp.com/us-en/trident/trident-managing-k8s/uninstall-trident.html#uninstall-by-using-the-trident-operator)[操作符卸载](https://docs.netapp.com/us-en/trident/trident-managing-k8s/uninstall-trident.html#uninstall-by-using-the-trident-operator)["](https://docs.netapp.com/us-en/trident/trident-managing-k8s/uninstall-trident.html#uninstall-by-using-the-trident-operator)

#### 步骤

1. 在概述页面中、选择省略号和\*卸载Astra Trident \*。

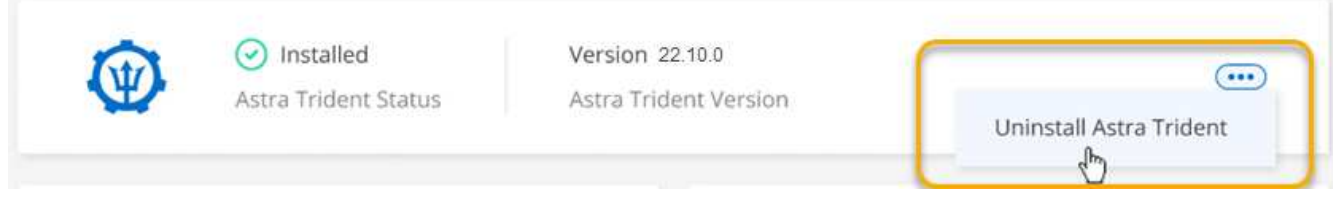

2. 选择\*卸载\*确认并卸载Astra Trident。

### 结果

现在、Astra Trident已从工作环境中卸载。您可以随时重新安装Astra Trident。

## 管理存储类

将受管Kubernetes集群添加到Canvas后、您可以使用BlueXP管理存储类。

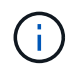

如果未定义存储类、则集群将显示需要执行操作。双击Canvas上的集群将打开操作页面以添加存 储类。

### 添加存储类

步骤

- 1. 从"画布"中、将Kubernetes工作环境拖放到Cloud Volumes ONTAP 或Amazon FSx for ONTAP 工作环境 中、以打开存储类向导。
- 2. 提供存储类的名称。
- 3. 选择\*文件系统\*或\*块\*存储。
	- a. 对于\*块\*存储、选择文件系统类型(fstype)

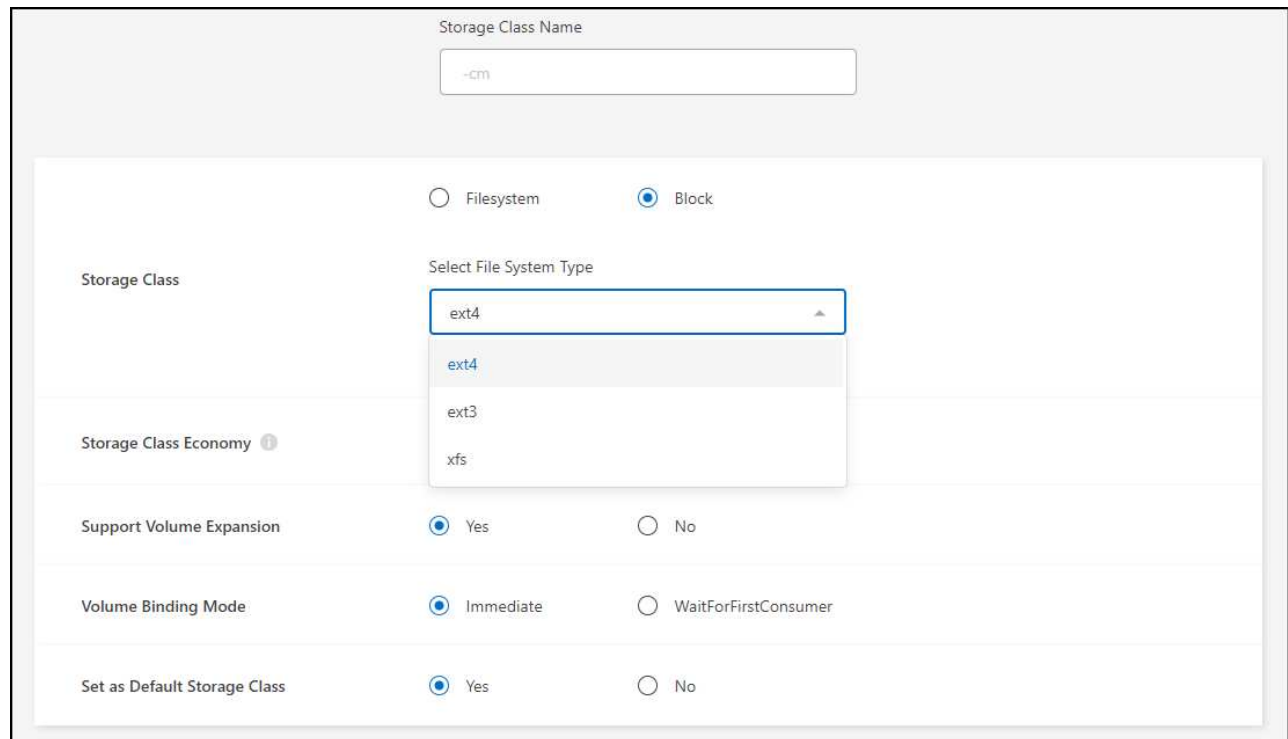

b. 对于\*块\*或\*文件系统\*存储、您可以选择启用存储类经济性。

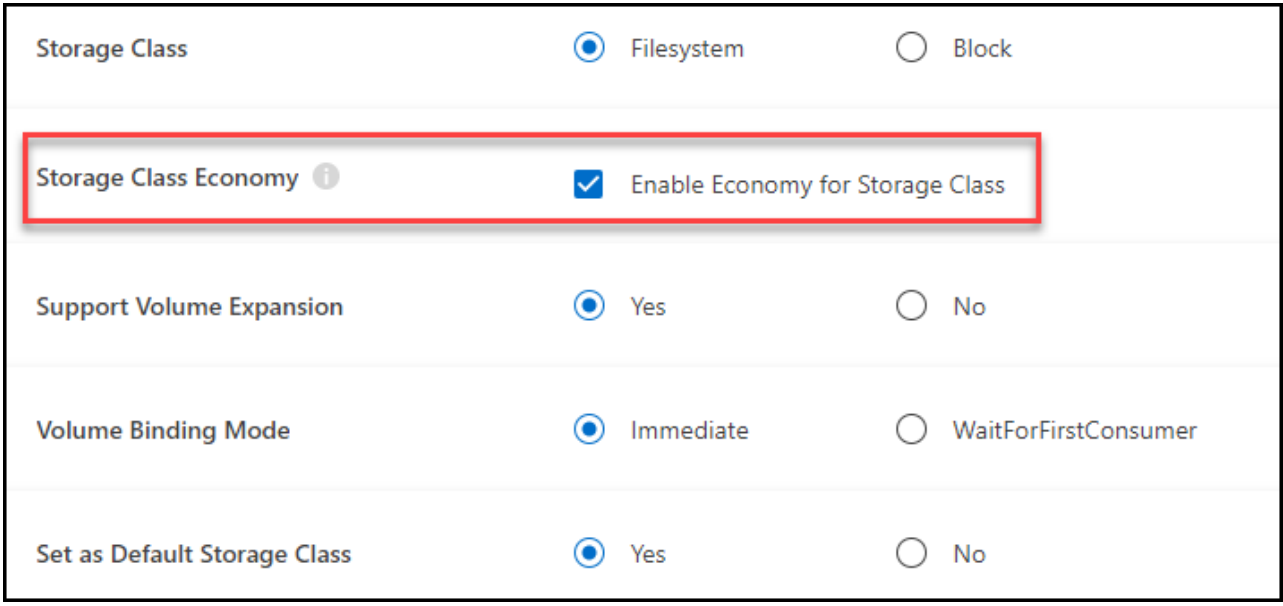

 $\bigcirc$ 

使用存储类经济模式时、不支持备份和还原。

- 4. 选择卷扩展、卷绑定和默认存储类选项。单击 \* 下一步 \* 。
- 5. 选择要连接到集群的工作环境。单击 \* 添加 \* 。

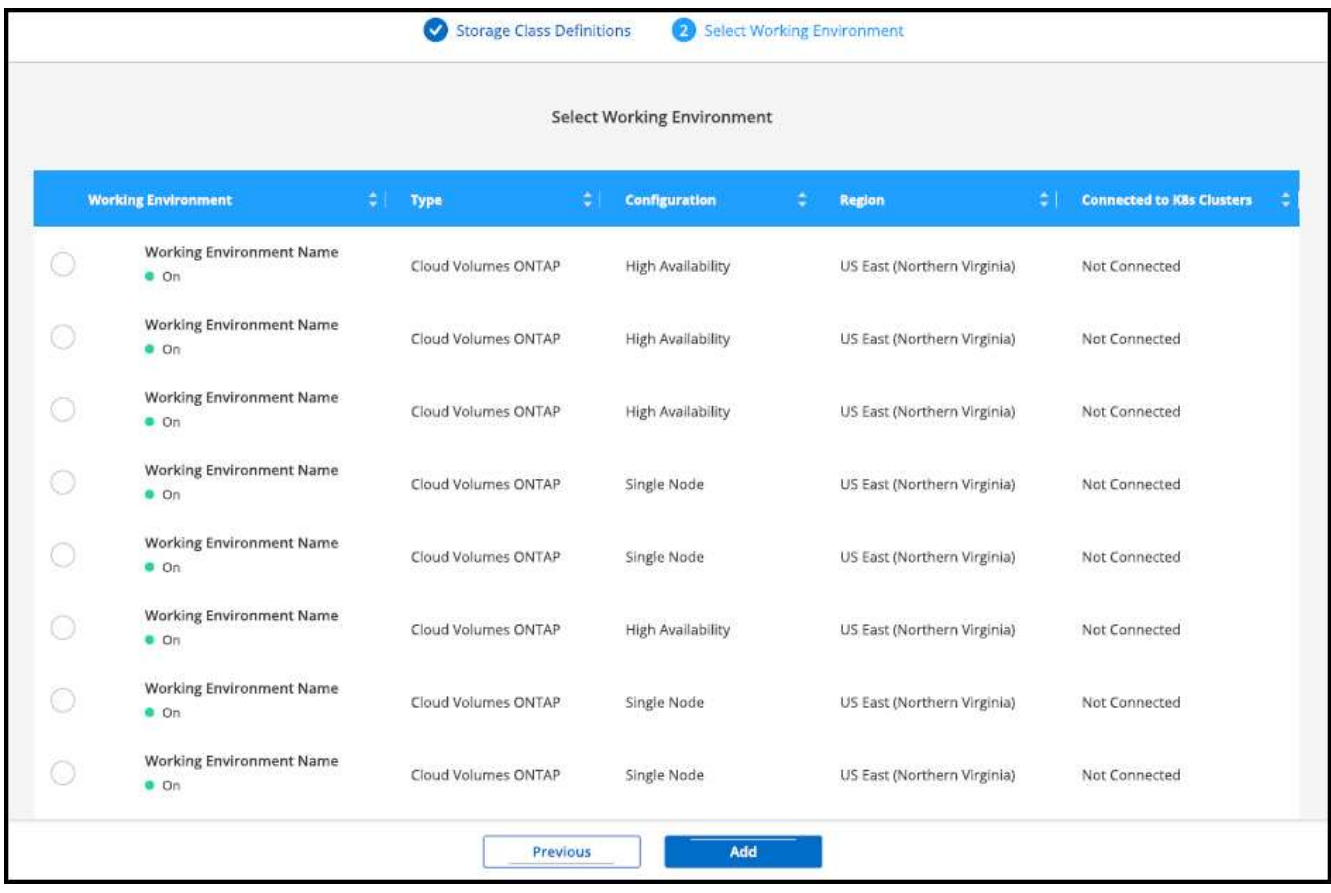

#### 结果

您可以从 Kubernetes 集群的资源页面中单击以查看存储类。

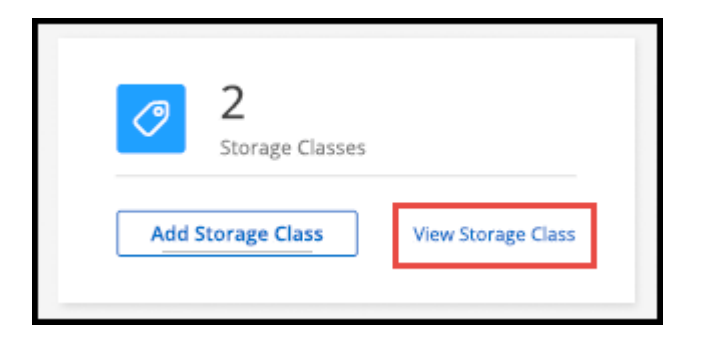

## 查看工作环境详细信息

步骤

- 1. 双击 Canvas 上的 Kubernetes 工作环境或单击 \* 进入工作环境 \* 。
- 2. 单击 \* 存储类 \* 选项卡。
- 3. 单击信息图标可查看工作环境的详细信息。

### 结果

此时将打开工作环境详细信息面板。

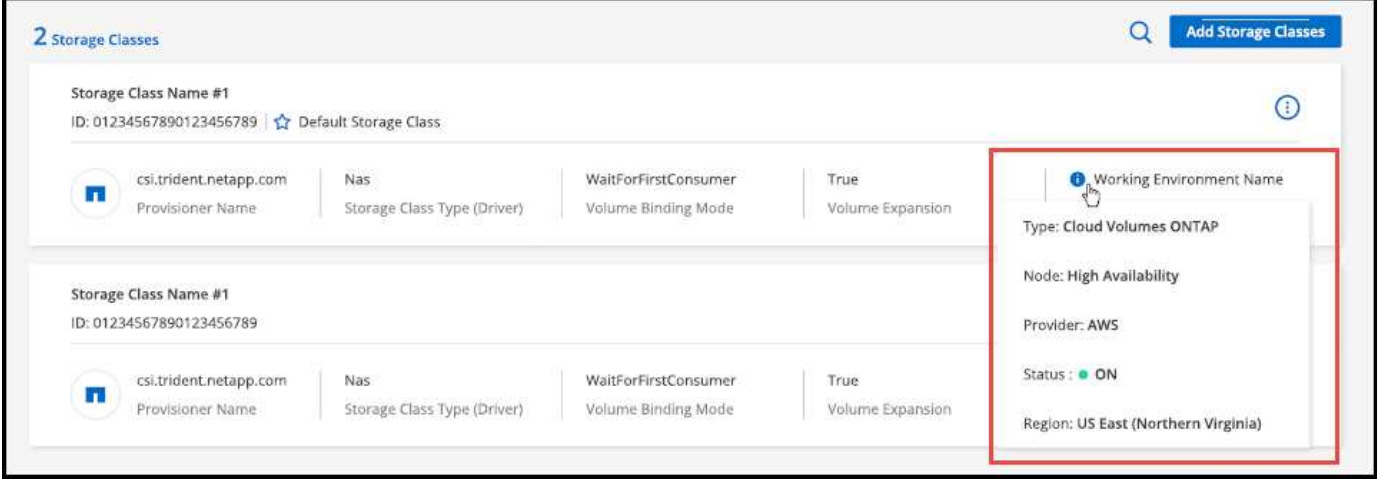

### 设置默认存储类

- 1. 双击 Canvas 上的 Kubernetes 工作环境或单击 \* 进入工作环境 \* 。
- 2. 单击 \* 存储类 \* 选项卡。
- 3. 单击存储类的操作菜单,然后单击 \* 设置为默认值 \* 。

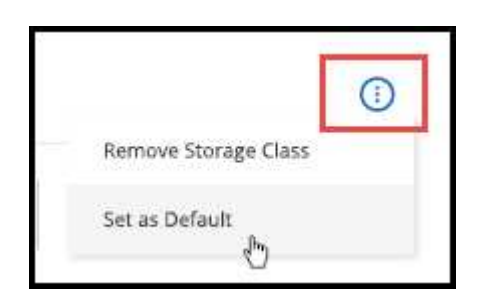

### 结果 选定存储类设置为默认值。

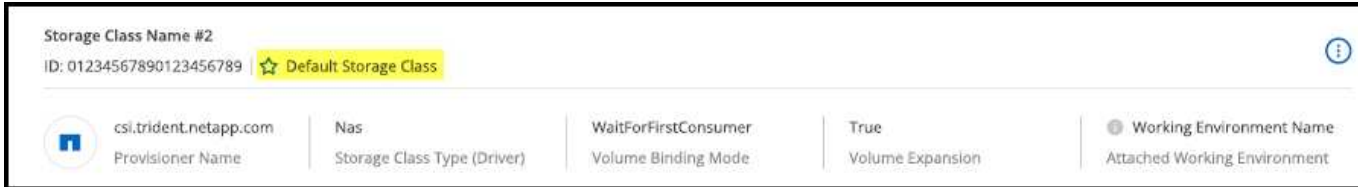

## 删除存储类

步骤

- 1. 双击 Canvas 上的 Kubernetes 工作环境或单击 \* 进入工作环境 \* 。
- 2. 单击 \* 存储类 \* 选项卡。
- 3. 单击存储类的操作菜单,然后单击 \* 设置为默认值 \* 。

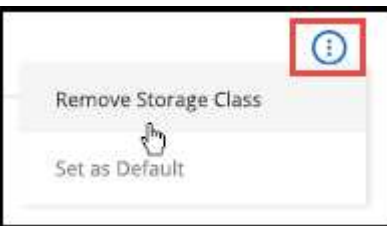

4. 单击 \* 删除 \* 确认删除存储类。

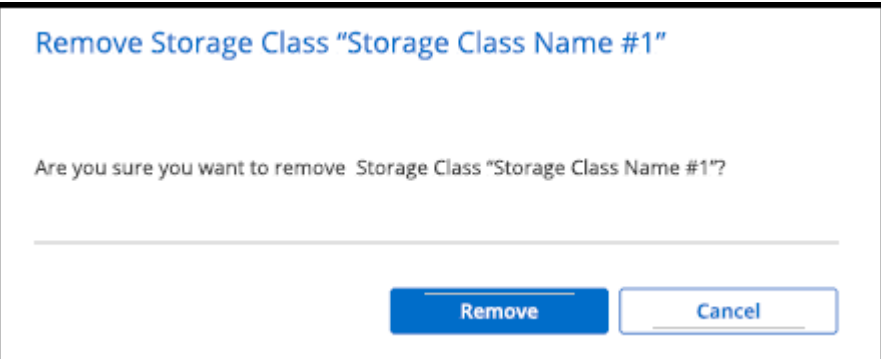

结果 此时将删除选定存储类。

## 查看永久性卷

将受管Kubernetes集群添加到Canvas后、您可以使用BlueXP查看永久性卷。

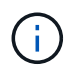

BlueXP会监控Kubernetes集群中对后端的更改、并在添加新卷后更新永久性卷表。如果在集群上 配置了自动备份、则会在新的永久性卷上自动启用备份。

- 1. 双击 Canvas 上的 Kubernetes 工作环境或单击 \* 进入工作环境 \* 。
- 2. 从 \*概述 \* 选项卡中单击 \* 查看卷 \* , 或者单击 \* 持久性卷 \* 选项卡。如果未配置永久性卷, 请参见 ["](https://docs.netapp.com/us-en/trident/trident-concepts/provisioning.html)[配置](https://docs.netapp.com/us-en/trident/trident-concepts/provisioning.html)" 有关在 Astra Trident 中配置卷的详细信息。

```
结果
```
此时将显示一个表,其中包含已配置的永久性卷。

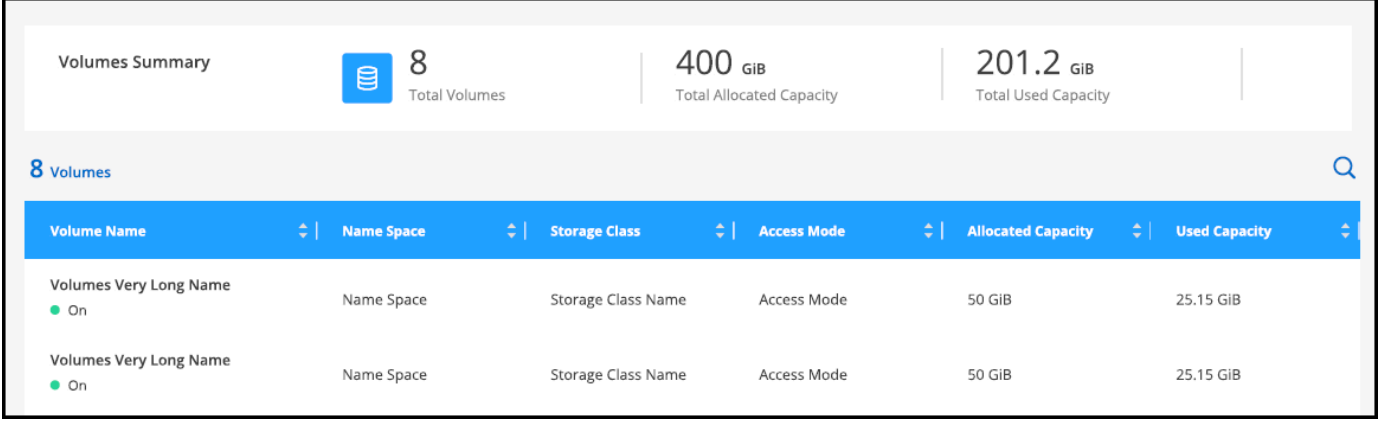

## 从工作空间中删除 **Kubernetes** 集群

将受管Kubernetes集群添加到Canvas后、您可以使用BlueXP从工作空间中删除集群。

步骤

- 1. 双击 Canvas 上的 Kubernetes 工作环境或单击 \* 进入工作环境 \* 。
- 2. 在页面右上角,选择操作菜单,然后单击 \* 从工作空间中删除 \* 。

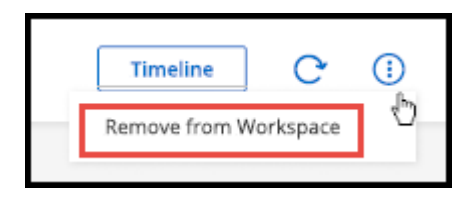

3. 单击 \* 删除 \* 确认从工作空间中删除集群。您可以随时重新发现此集群。

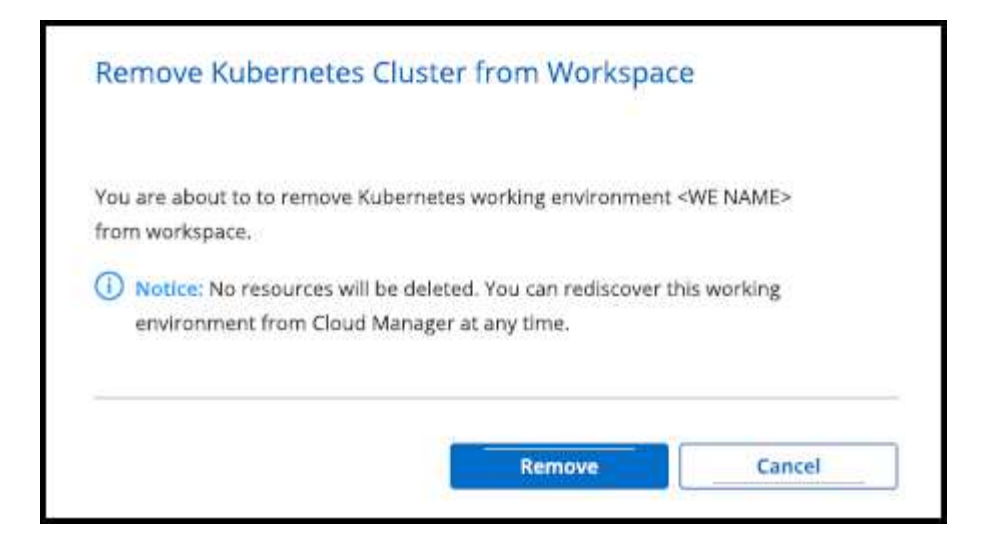

结果

Kubernetes 集群将从工作空间中删除,并且在 Canvas 上不再可见。

## 将 **NetApp** 云数据服务与 **Kubernetes** 集群结合使用

将受管Kubernetes集群添加到Canvas后、您可以使用NetApp云数据服务进行高级数据管 理。

您可以使用BlueXP备份和恢复将永久性卷备份到对象存储。

["](https://docs.netapp.com/us-en/bluexp-backup-recovery/concept-kubernetes-backup-to-cloud.html)[了解如何使用](https://docs.netapp.com/us-en/bluexp-backup-recovery/concept-kubernetes-backup-to-cloud.html)[BlueXP](https://docs.netapp.com/us-en/bluexp-backup-recovery/concept-kubernetes-backup-to-cloud.html)[备份和恢复](https://docs.netapp.com/us-en/bluexp-backup-recovery/concept-kubernetes-backup-to-cloud.html)[保](https://docs.netapp.com/us-en/bluexp-backup-recovery/concept-kubernetes-backup-to-cloud.html)[护](https://docs.netapp.com/us-en/bluexp-backup-recovery/concept-kubernetes-backup-to-cloud.html)[Kubelnetes](https://docs.netapp.com/us-en/bluexp-backup-recovery/concept-kubernetes-backup-to-cloud.html)[集群数据](https://docs.netapp.com/us-en/bluexp-backup-recovery/concept-kubernetes-backup-to-cloud.html)["](https://docs.netapp.com/us-en/bluexp-backup-recovery/concept-kubernetes-backup-to-cloud.html)。

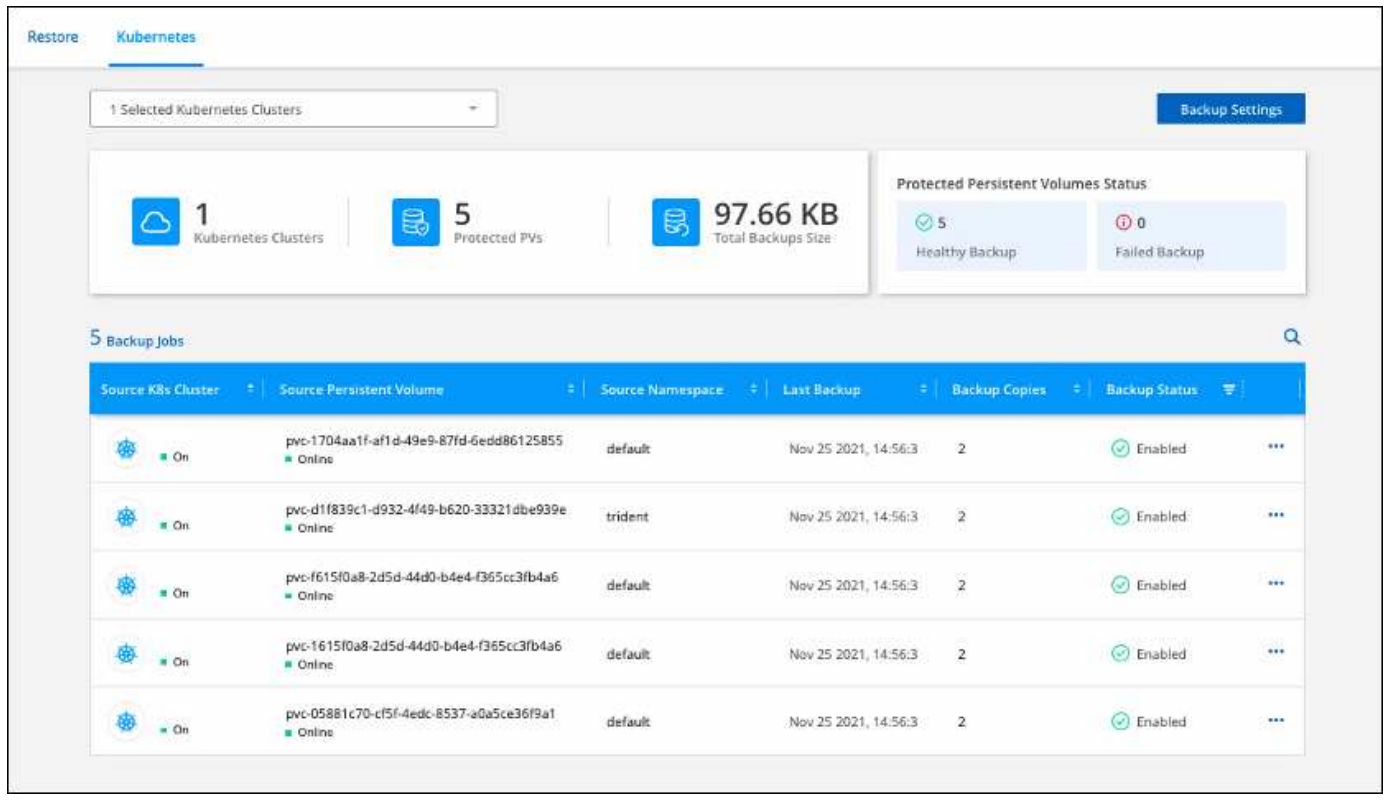

# 知识和支持

## 注册以获得支持

要获得BlueXP及其存储解决方案和服务的特定技术支持、需要注册支持。要为Cloud Volumes ONTAP系统启用关键工作流、还需要注册支持服务。

注册获取支持不会为云提供商文件服务启用NetApp支持。有关与云提供商文件服务、其基础架构或使用该服务 的任何解决方案相关的技术支持、请参阅该产品的BlueXP文档中的"获得帮助"。

- ["](https://docs.netapp.com/us-en/bluexp-fsx-ontap/start/concept-fsx-aws.html#getting-help)[适用于](https://docs.netapp.com/us-en/bluexp-fsx-ontap/start/concept-fsx-aws.html#getting-help) [ONTAP](https://docs.netapp.com/us-en/bluexp-fsx-ontap/start/concept-fsx-aws.html#getting-help) [的](https://docs.netapp.com/us-en/bluexp-fsx-ontap/start/concept-fsx-aws.html#getting-help) [Amazon FSX"](https://docs.netapp.com/us-en/bluexp-fsx-ontap/start/concept-fsx-aws.html#getting-help)
- ["Azure NetApp Files"](https://docs.netapp.com/us-en/bluexp-azure-netapp-files/concept-azure-netapp-files.html#getting-help)
- ["](https://docs.netapp.com/us-en/bluexp-cloud-volumes-service-gcp/concept-cvs-gcp.html#getting-help)[适用于](https://docs.netapp.com/us-en/bluexp-cloud-volumes-service-gcp/concept-cvs-gcp.html#getting-help) [Google Cloud](https://docs.netapp.com/us-en/bluexp-cloud-volumes-service-gcp/concept-cvs-gcp.html#getting-help) [的](https://docs.netapp.com/us-en/bluexp-cloud-volumes-service-gcp/concept-cvs-gcp.html#getting-help) [Cloud Volumes Service"](https://docs.netapp.com/us-en/bluexp-cloud-volumes-service-gcp/concept-cvs-gcp.html#getting-help)

### 支持注册概述

激活支持授权有两种形式的注册:

• 注册您的BlueXP帐户ID支持订阅(您的20位960xxxxxxxxx序列号、位于BlueXP的支持资源页面上)。

这是您在BlueXP中使用的任何服务的单一支持订阅ID。必须注册每个BlueXP帐户级别的支持订阅。

• 在云提供商的市场中注册与订阅关联的Cloud Volumes ONTAP 序列号(即20位909201xxxxxxxx序列号)。

这些序列号通常称为\_PAYGO序列号、并由BlueXP在部署Cloud Volumes ONTAP 时生成。

注册这两种类型的序列号可实现打开支持服务单和自动生成案例等功能。要完成注册、请按如下所述将NetApp 支持站点(NSS)帐户添加到BlueXP中。

### 注册**BlueXP**帐户以获得**NetApp**支持

要注册支持并激活支持授权、BlueXP帐户中的一个用户必须将NetApp 支持站点 帐户与其BlueXP登录名关联。 如何注册NetApp支持取决于您是否已拥有NetApp 支持站点 (NSS)帐户。

<span id="page-60-0"></span>具有**NSS**帐户的现有客户

如果您是拥有NSS帐户的NetApp客户、则只需通过BlueXP注册支持即可。

#### 步骤

- 1. 在BlueXP控制台的右上角、选择设置图标、然后选择\*凭据\*。
- 2. 选择\*用户凭据\*。
- 3. 选择\*添加NSS凭证\*,然后按照NetApp 支持站点(NSS)鉴定提示进行操作。
- 4. 要确认注册过程是否成功,请选择帮助图标,然后选择\*Support\*。

"资源"页面应显示您的帐户已注册支持。

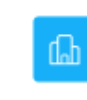

 $\odot$  Registered for Support Support Registration

请注意、其他BlueXP用户如果没有将NetApp 支持站点 帐户与其BlueXP登录关联、则不会看到此相同的支 持注册状态。但是、这并不意味着您的BlueXP帐户未注册支持。只要帐户中有一个用户执行了这些步骤、您 的帐户即已注册。

现有客户、但无**NSS**帐户

如果您是现有许可证和序列号但拥有\_no\_nss帐户的现有NetApp客户、则需要创建一个NSS帐户并将其 与BlueXP登录关联。

步骤

1. 完成以创建NetApp 支持站点 帐户 ["NetApp](https://mysupport.netapp.com/site/user/registration) [支持](https://mysupport.netapp.com/site/user/registration)[站点](https://mysupport.netapp.com/site/user/registration) [用户](https://mysupport.netapp.com/site/user/registration)[注册表](https://mysupport.netapp.com/site/user/registration)["](https://mysupport.netapp.com/site/user/registration)

a. 请务必选择适当的用户级别、通常为\* NetApp客户/最终用户\*。

b. 请务必复制上面用于序列号字段的BlueXP帐户序列号(960xxxx)。这样可以加快帐户处理速度。

2. 完成下的步骤、将新的NSS帐户与BlueXP登录关联起来 [具](#page-60-0)[有](#page-60-0)[NSS](#page-60-0)[帐](#page-60-0)[户的现有](#page-60-0)[客](#page-60-0)[户](#page-60-0)。

#### **NetApp**的新品牌

如果您是NetApp的新客户、并且没有NSS帐户、请按照以下每个步骤进行操作。

步骤

1. 在BlueXP控制台的右上角、选择帮助图标、然后选择\*支持\*。

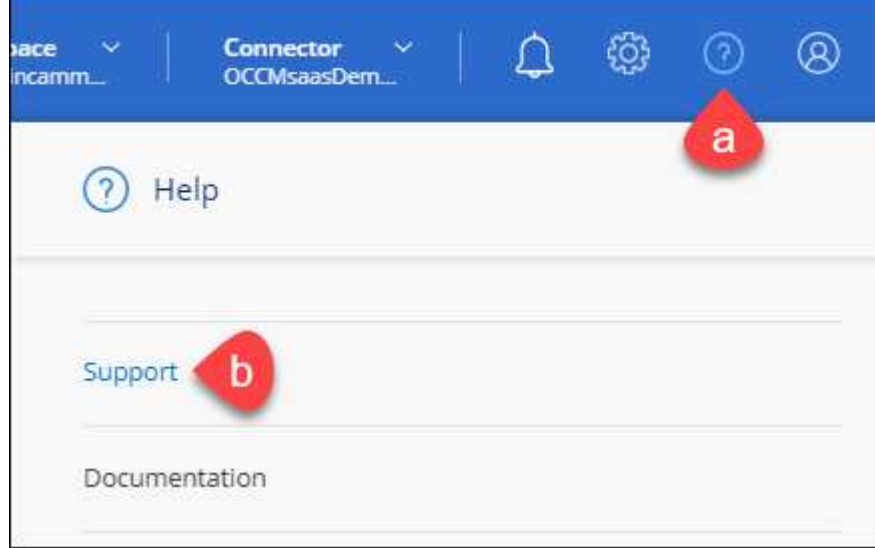

2. 从支持注册页面找到您的帐户ID序列号。

#### A Not Registered

Add your NetApp Support Site (NSS) credentials to BlueXP Follow these instructions to register for support in case you don't have an NSS account yet.

- 3. 导航到 ["NetApp](https://register.netapp.com)[的支持](https://register.netapp.com)[注册站点](https://register.netapp.com)["](https://register.netapp.com) 并选择\*我不是NetApp注册客户\*。
- 4. 填写必填字段(带有红色星号的字段)。
- 5. 在\*产品线\*字段中、选择\*云管理器\*、然后选择适用的计费提供商。
- 6. 复制上述第2步中的帐户序列号、完成安全检查、然后确认您已阅读NetApp的全球数据隐私政策。

系统会立即向提供的邮箱发送一封电子邮件、以完成此安全事务。如果验证电子邮件未在几分钟内收到、请 务必检查您的垃圾邮件文件夹。

7. 在电子邮件中确认操作。

确认将向NetApp提交您的请求、并建议您创建NetApp 支持站点 帐户。

- 8. 完成以创建NetApp 支持站点 帐户 ["NetApp](https://mysupport.netapp.com/site/user/registration) [支持](https://mysupport.netapp.com/site/user/registration)[站点](https://mysupport.netapp.com/site/user/registration) [用户](https://mysupport.netapp.com/site/user/registration)[注册表](https://mysupport.netapp.com/site/user/registration)["](https://mysupport.netapp.com/site/user/registration)
	- a. 请务必选择适当的用户级别、通常为\* NetApp客户/最终用户\*。
	- b. 请务必复制上面用于序列号字段的帐户序列号(960xxxx)。这样可以加快帐户处理速度。

完成后

在此过程中、NetApp应与您联系。这是针对新用户的一次性入职练习。

拥有NetApp 支持站点 帐户后、通过完成下的步骤将帐户与BlueXP登录关联起来 [具](#page-60-0)[有](#page-60-0)[NSS](#page-60-0)[帐](#page-60-0)[户的现有](#page-60-0)[客](#page-60-0)[户](#page-60-0)。

### 关联**Cloud Volumes ONTAP**支持的**NSS**凭据

要为Cloud Volumes ONTAP启用以下关键工作流、需要将NetApp 支持站点 凭据与BlueXP帐户相关联:

• 注册按需购买Cloud Volumes ONTAP系统以获得支持

要激活对系统的支持并访问 NetApp 技术支持资源,需要提供 NSS 帐户。

• 自带许可证时部署Cloud Volumes ONTAP (BYOL)

需要提供您的NSS帐户、以便BlueXP可以上传您的许可证密钥并为您购买的期限启用订阅。这包括自动更 新期限续订。

• 将Cloud Volumes ONTAP 软件升级到最新版本

将NSS凭据与BlueXP帐户关联与与与BlueXP用户登录关联的NSS帐户不同。

这些NSS凭据与您的特定BlueXP帐户ID关联。属于BlueXP帐户的用户可以从\*支持> NSS管理\*访问这些凭据。

- 如果您拥有客户级别的帐户、则可以添加一个或多个NSS帐户。
- 如果您拥有合作伙伴或经销商帐户、则可以添加一个或多个NSS帐户、但不能将其与客户级别的帐户同时添 加。

1. 在BlueXP控制台的右上角、选择帮助图标、然后选择\*支持\*。

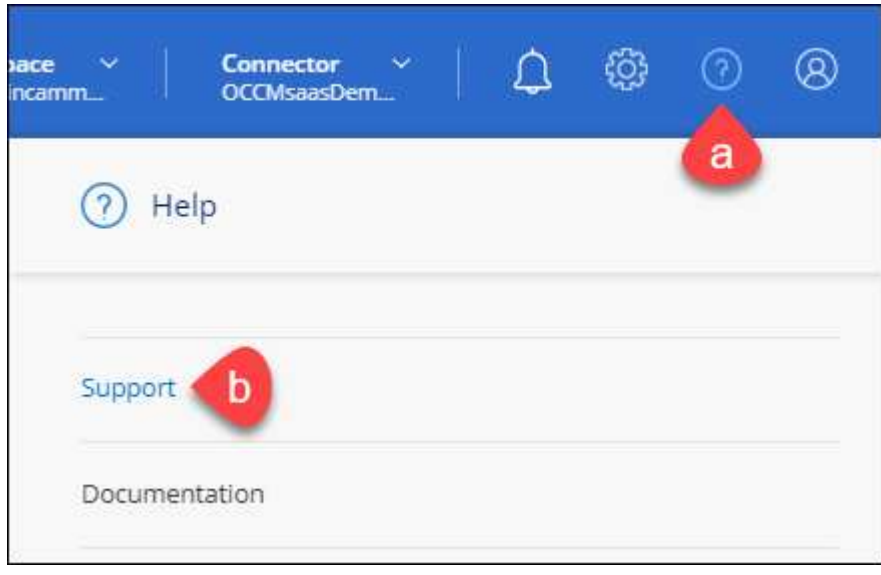

- 2. 选择\* NSS管理>添加NSS帐户\*。
- 3. 出现提示时、选择\*继续\*以重定向到Microsoft登录页面。

NetApp使用Microsoft Entra ID作为特定于支持和许可的身份验证服务的身份提供程序。

- 4. 在登录页面上,提供 NetApp 支持站点注册的电子邮件地址和密码以执行身份验证过程。
	- 通过这些操作、BlueXP可以使用您的NSS帐户执行许可证下载、软件升级验证和未来支持注册等操作。

请注意以下事项:

- NSS帐户必须是客户级别的帐户(而不是来宾或临时帐户)。您可以拥有多个客户级别的NSS帐户。
- 如果此帐户是合作伙伴级别的帐户、则只能有一个NSS帐户。如果您尝试添加客户级别的NSS帐户、并 且存在合作伙伴级别的帐户、则会收到以下错误消息:

"此帐户不允许使用NSS客户类型、因为已存在不同类型的NSS用户。"

如果您已有客户级别的NSS帐户、并尝试添加合作伙伴级别的帐户、则也是如此。

◦ 成功登录后、NetApp将存储NSS用户名。

这是系统生成的ID、映射到您的电子邮件。在\* NSS Management\*页面上、您可以从显示电子邮件 ---菜单。

。如果您需要刷新登录凭据令牌、则中还会提供一个\*更新凭据\*选项 --- 菜单。

使用此选项将提示您重新登录。请注意、这些帐户的令牌将在90天后过期。系统将发布通知、提醒您注 意这一点。

## 获取帮助

NetApp通过多种方式为BlueXP及其云服务提供支持。全天候提供丰富的免费自助支持选 项,例如知识库( KB )文章和社区论坛。您的支持注册包括通过 Web 服务单提供的远程 技术支持。

### 获得云提供商文件服务支持

有关与云提供商文件服务、其基础架构或使用该服务的任何解决方案相关的技术支持、请参阅该产品的BlueXP 文档中的"获得帮助"。

- ["](https://docs.netapp.com/us-en/bluexp-fsx-ontap/start/concept-fsx-aws.html#getting-help)[适用于](https://docs.netapp.com/us-en/bluexp-fsx-ontap/start/concept-fsx-aws.html#getting-help) [ONTAP](https://docs.netapp.com/us-en/bluexp-fsx-ontap/start/concept-fsx-aws.html#getting-help) [的](https://docs.netapp.com/us-en/bluexp-fsx-ontap/start/concept-fsx-aws.html#getting-help) [Amazon FSX"](https://docs.netapp.com/us-en/bluexp-fsx-ontap/start/concept-fsx-aws.html#getting-help)
- ["Azure NetApp Files"](https://docs.netapp.com/us-en/bluexp-azure-netapp-files/concept-azure-netapp-files.html#getting-help)
- ["](https://docs.netapp.com/us-en/bluexp-cloud-volumes-service-gcp/concept-cvs-gcp.html#getting-help)[适用于](https://docs.netapp.com/us-en/bluexp-cloud-volumes-service-gcp/concept-cvs-gcp.html#getting-help) [Google Cloud](https://docs.netapp.com/us-en/bluexp-cloud-volumes-service-gcp/concept-cvs-gcp.html#getting-help) [的](https://docs.netapp.com/us-en/bluexp-cloud-volumes-service-gcp/concept-cvs-gcp.html#getting-help) [Cloud Volumes Service"](https://docs.netapp.com/us-en/bluexp-cloud-volumes-service-gcp/concept-cvs-gcp.html#getting-help)

要获得针对BlueXP及其存储解决方案和服务的技术支持、请使用下面所述的支持选项。

#### 使用自助支持选项

这些选项每周 7 天,每天 24 小时免费提供:

• 文档。

您当前正在查看的BlueXP文档。

• ["](https://kb.netapp.com/Cloud/BlueXP)[知识](https://kb.netapp.com/Cloud/BlueXP)[库](https://kb.netapp.com/Cloud/BlueXP)["](https://kb.netapp.com/Cloud/BlueXP)

搜索BlueXP知识库、查找有助于解决问题的文章。

• ["](http://community.netapp.com/)[社](http://community.netapp.com/)[区](http://community.netapp.com/)["](http://community.netapp.com/)

加入BlueXP社区、关注正在进行的讨论或创建新的讨论。

### 向**NetApp**支持部门创建案例

除了上述自助支持选项之外、您还可以在激活支持后与NetApp支持专家合作解决任何问题。

开始之前

- 要使用\*创建案例\*功能、您必须先将NetApp 支持站点 凭据与BlueXP登录名关联起来。 ["](https://docs.netapp.com/us-en/bluexp-setup-admin/task-manage-user-credentials.html)[了解如何管理](https://docs.netapp.com/us-en/bluexp-setup-admin/task-manage-user-credentials.html) [与](https://docs.netapp.com/us-en/bluexp-setup-admin/task-manage-user-credentials.html)[BlueXP](https://docs.netapp.com/us-en/bluexp-setup-admin/task-manage-user-credentials.html)[登录](https://docs.netapp.com/us-en/bluexp-setup-admin/task-manage-user-credentials.html)[关](https://docs.netapp.com/us-en/bluexp-setup-admin/task-manage-user-credentials.html)[联](https://docs.netapp.com/us-en/bluexp-setup-admin/task-manage-user-credentials.html)[的](https://docs.netapp.com/us-en/bluexp-setup-admin/task-manage-user-credentials.html)[凭](https://docs.netapp.com/us-en/bluexp-setup-admin/task-manage-user-credentials.html)[据](https://docs.netapp.com/us-en/bluexp-setup-admin/task-manage-user-credentials.html)["](https://docs.netapp.com/us-en/bluexp-setup-admin/task-manage-user-credentials.html)。
- 如果您为具有序列号的ONTAP系统创建案例、则您的NSS帐户必须与该系统的序列号相关联。

- 1. 在BlueXP中、选择\*帮助>支持\*。
- 2. 在\*资源\*页面上、在技术支持下选择一个可用选项:
	- a. 如果您想通过电话与某人通话,请选择\*呼叫我们\*。系统会将您定向到netapp.com上的一个页面、其中

列出了您可以拨打的电话号码。

- b. 选择\*创建案例\*向NetApp支持专家开立TT:
	- 服务:选择与问题描述 关联的服务。例如、当特定于技术支持问题描述 时、如果服务中包含工作流 或功能、则为BlueXP。
	- 工作环境:如果适用于存储、请选择\* Cloud Volumes ONTAP 或 on-Prem\*、然后选择关联的工作环 境。

工作环境列表属于您在服务顶部横幅中选择的BlueXP帐户、工作空间和Connector的范围。

▪ 案例优先级:选择案例的优先级、可以是"低"、"中"、"高"或"严重"。

要了解有关这些优先级的更多详细信息、请将鼠标悬停在字段名称旁边的信息图标上。

- \*问题描述 \*: 提供问题的详细问题描述 、包括任何适用的错误消息或您执行的故障排除步骤。
- 其他电子邮件地址:如果您希望其他人了解此问题描述 、请输入其他电子邮件地址。
- 附件**(**可选**)**:一次最多上传五个附件。

每个文件的附件数限制为25 MB。支持以下文件扩展名:txt、log、pdf、jp6/jpeu、rtf、 doc/docx 、xls/xlsx和csv。

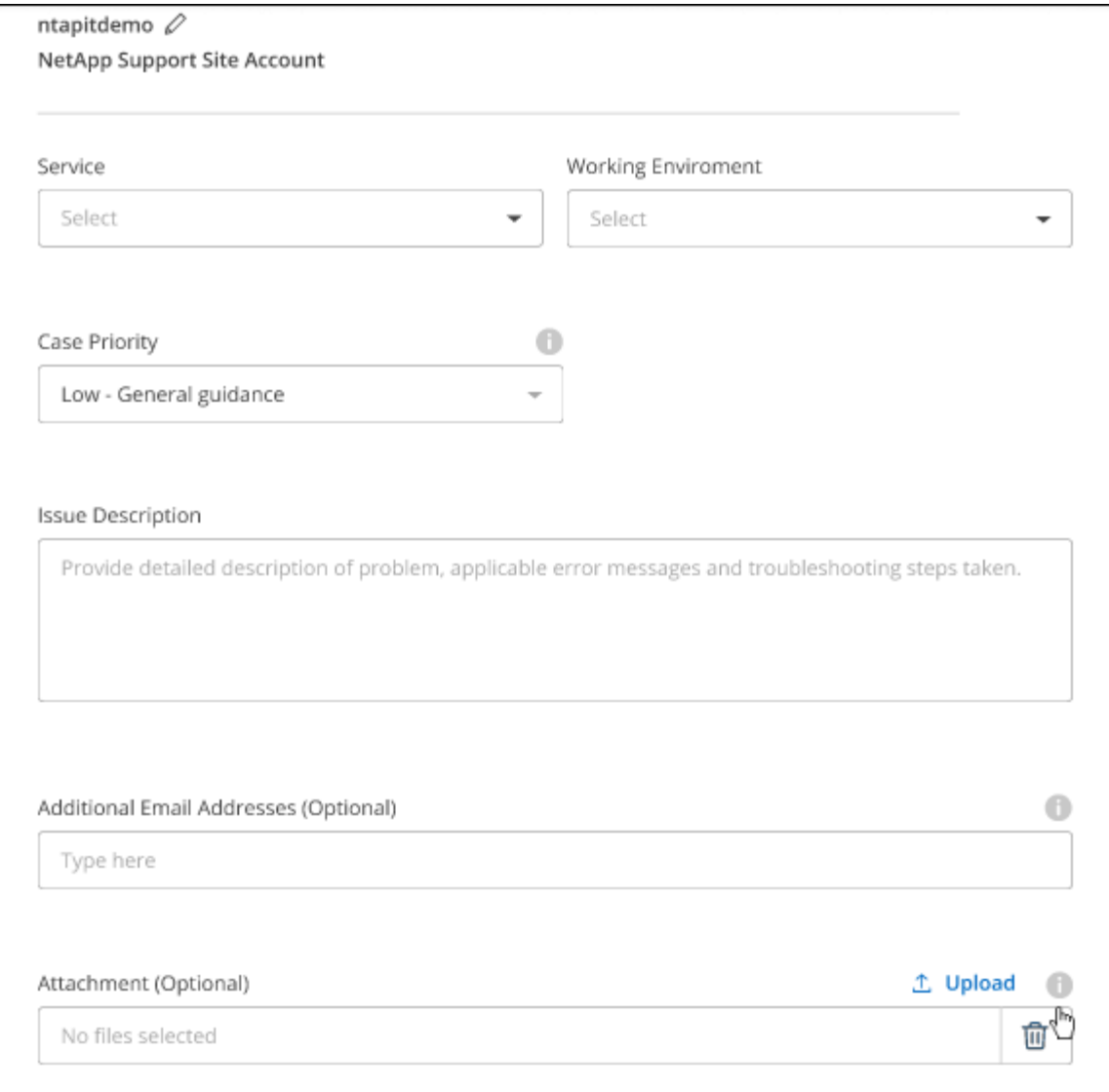

完成后

此时将显示一个弹出窗口、其中包含您的支持案例编号。NetApp支持专家将审核您的案例、并尽快与您联系。

要查看支持案例的历史记录,您可以选择\*设置>时间线\*并查找名为"创建支持案例"的操作。 最右侧的按钮可用 于展开操作以查看详细信息。

尝试创建案例时、您可能会遇到以下错误消息:

"您无权针对选定服务创建案例"

此错误可能意味着NSS帐户及其关联的记录公司与BlueXP帐户序列号(即960xxxx)或工作环境序列号。您可以使 用以下选项之一寻求帮助:

- 使用产品内聊天功能
- 通过提交非技术案例 <https://mysupport.netapp.com/site/help>

### 管理支持案例**(**预览**)**

您可以直接从BlueXP查看和管理活动的和已解决的支持案例。您可以管理与您的NSS帐户和公司关联的案例。

案例管理以预览形式提供。我们计划改进此体验、并在即将发布的版本中添加增强功能。请通过产品内聊天向我 们发送反馈。

请注意以下事项:

• 页面顶部的案例管理信息板提供了两个视图:

◦ 左侧视图显示了您提供的用户NSS帐户在过去3个月内打开的案例总数。

◦ 右侧视图显示了过去3个月内根据用户NSS帐户在公司级别开立的案例总数。

此表中的结果反映了与选定视图相关的案例。

• 您可以添加或删除感兴趣的列、也可以筛选优先级和状态等列的内容。其他列仅提供排序功能。

有关更多详细信息、请查看以下步骤。

• 在每个案例级别、我们可以更新案例备注或关闭尚未处于"已关闭"或"待关闭"状态的案例。

步骤

1. 在BlueXP中、选择\*帮助>支持\*。

2. 选择\*案例管理\*,如果出现提示,请将您的NSS帐户添加到BlueXP。

"案例管理"页面显示了与您的BlueXP用户帐户关联的NSS帐户相关的已打开案例。此NSS帐户与\* NSS管理\* 页面顶部显示的NSS帐户相同。

3. 也可以修改表中显示的信息:

◦ 在"组织案例"下,选择"查看"以查看与贵公司关联的所有案例。

◦ 通过选择确切的日期范围或选择其他时间范围来修改日期范围。

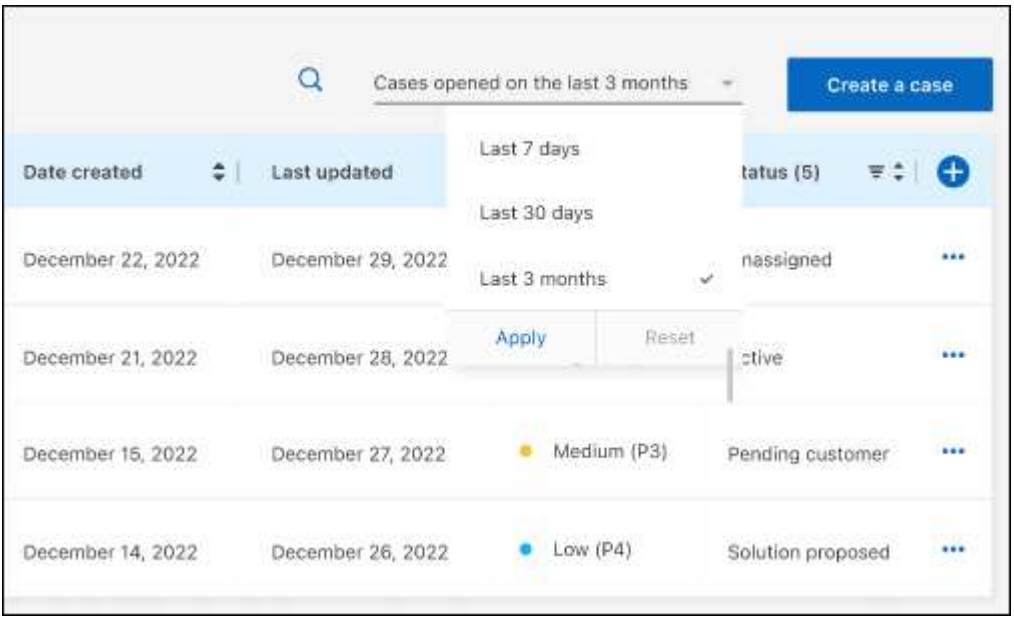

◦ 筛选列的内容。

◦

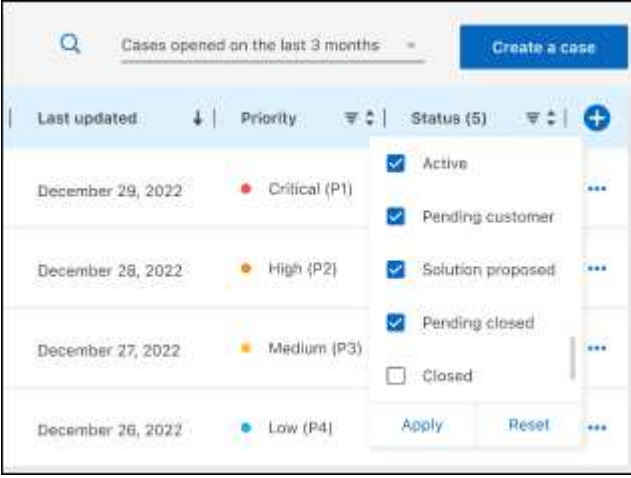

通过选择更改表中显示的列【十】然后选择要显示的列。

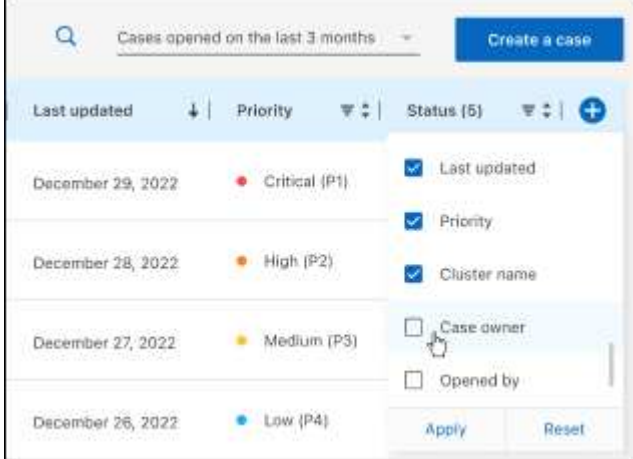

- 4. 通过选择管理现有案例 ••• 并选择一个可用选项:
	- 查看案例:查看有关特定案例的完整详细信息。
	- 更新案例注释:提供有关您的问题的更多详细信息、或者选择\*上传文件\*最多附加五个文件。

每个文件的附件数限制为25 MB。支持以下文件扩展名: txt、log、pdf、jp6/jpeu、rtf、 doc/docx 、xls/xlsx和csv。

◦ 关闭案例:提供关闭案例的详细原因,然后选择\*关闭案例\*。

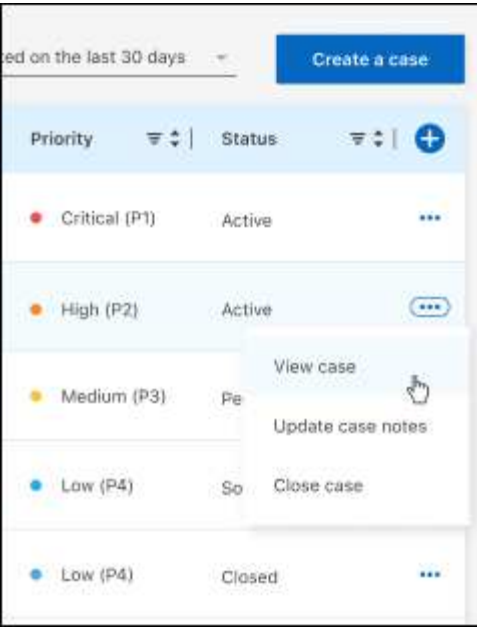

# 法律声明

法律声明提供对版权声明、商标、专利等的访问。

## 版权

["https://www.netapp.com/company/legal/copyright/"](https://www.netapp.com/company/legal/copyright/)

## 商标

NetApp 、 NetApp 徽标和 NetApp 商标页面上列出的标记是 NetApp 、 Inc. 的商标。其他公司和产品名称可能 是其各自所有者的商标。

["https://www.netapp.com/company/legal/trademarks/"](https://www.netapp.com/company/legal/trademarks/)

## 专利

有关 NetApp 拥有的专利的最新列表,请访问:

<https://www.netapp.com/pdf.html?item=/media/11887-patentspage.pdf>

## 隐私政策

["https://www.netapp.com/company/legal/privacy-policy/"](https://www.netapp.com/company/legal/privacy-policy/)

## 开放源代码

通知文件提供有关 NetApp 软件中使用的第三方版权和许可证的信息。

["BlueXP](https://docs.netapp.com/us-en/bluexp-setup-admin/media/notice.pdf)[通](https://docs.netapp.com/us-en/bluexp-setup-admin/media/notice.pdf)[知](https://docs.netapp.com/us-en/bluexp-setup-admin/media/notice.pdf)["](https://docs.netapp.com/us-en/bluexp-setup-admin/media/notice.pdf)

#### 版权信息

版权所有 © 2024 NetApp, Inc.。保留所有权利。中国印刷。未经版权所有者事先书面许可,本文档中受版权保 护的任何部分不得以任何形式或通过任何手段(图片、电子或机械方式,包括影印、录音、录像或存储在电子检 索系统中)进行复制。

从受版权保护的 NetApp 资料派生的软件受以下许可和免责声明的约束:

本软件由 NetApp 按"原样"提供,不含任何明示或暗示担保,包括但不限于适销性以及针对特定用途的适用性的 隐含担保,特此声明不承担任何责任。在任何情况下,对于因使用本软件而以任何方式造成的任何直接性、间接 性、偶然性、特殊性、惩罚性或后果性损失(包括但不限于购买替代商品或服务;使用、数据或利润方面的损失 ;或者业务中断),无论原因如何以及基于何种责任理论,无论出于合同、严格责任或侵权行为(包括疏忽或其 他行为),NetApp 均不承担责任,即使已被告知存在上述损失的可能性。

NetApp 保留在不另行通知的情况下随时对本文档所述的任何产品进行更改的权利。除非 NetApp 以书面形式明 确同意,否则 NetApp 不承担因使用本文档所述产品而产生的任何责任或义务。使用或购买本产品不表示获得 NetApp 的任何专利权、商标权或任何其他知识产权许可。

本手册中描述的产品可能受一项或多项美国专利、外国专利或正在申请的专利的保护。

有限权利说明:政府使用、复制或公开本文档受 DFARS 252.227-7013 (2014 年 2 月)和 FAR 52.227-19 (2007 年 12 月)中"技术数据权利 — 非商用"条款第 (b)(3) 条规定的限制条件的约束。

本文档中所含数据与商业产品和/或商业服务(定义见 FAR 2.101)相关,属于 NetApp, Inc. 的专有信息。根据 本协议提供的所有 NetApp 技术数据和计算机软件具有商业性质,并完全由私人出资开发。 美国政府对这些数 据的使用权具有非排他性、全球性、受限且不可撤销的许可,该许可既不可转让,也不可再许可,但仅限在与交 付数据所依据的美国政府合同有关且受合同支持的情况下使用。除本文档规定的情形外,未经 NetApp, Inc. 事先 书面批准,不得使用、披露、复制、修改、操作或显示这些数据。美国政府对国防部的授权仅限于 DFARS 的第 252.227-7015(b)(2014 年 2 月)条款中明确的权利。

商标信息

NetApp、NetApp 标识和 <http://www.netapp.com/TM> 上所列的商标是 NetApp, Inc. 的商标。其他公司和产品名 称可能是其各自所有者的商标。